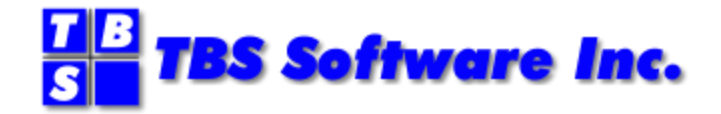

# **SMTP-Send**TM **for z/OS**

**Release 6.0**

# **Installation and Reference Guide**

### **SMTP-Send and OfficePath/SMTP-Send for z/OS**

### **Copyright**

© Copyright 1999-2016 by TBS Software Inc. All Rights Reserved.

The software described in this publication is furnished under license and may be used or copied only in accordance with the terms of the license agreement.

### **Trademarks**

Product names may be trademarks or registered trademarks of their respective owners. OS/390® and z/OS® are registered trademarks of IBM Corporation. Other company, product, and service names may be trademarks or service marks of others.

### **Edition Information**

January 2016

This edition applies to Release 6 of SMTP-Send and OfficePath/SMTP-Send. It also applies to subsequent releases until otherwise indicated in new editions. Inquiries may be directed to:

### **TBS Software Inc.**

2201-278 Bloor St E. Toronto, ON Canada M4W 3M4

Phone: 905 940-9373

Fax: 905 940-9376

Web: [www.tbssoft.com](http://www.tbssoft.com/)

eMail: support@tbssoft.com

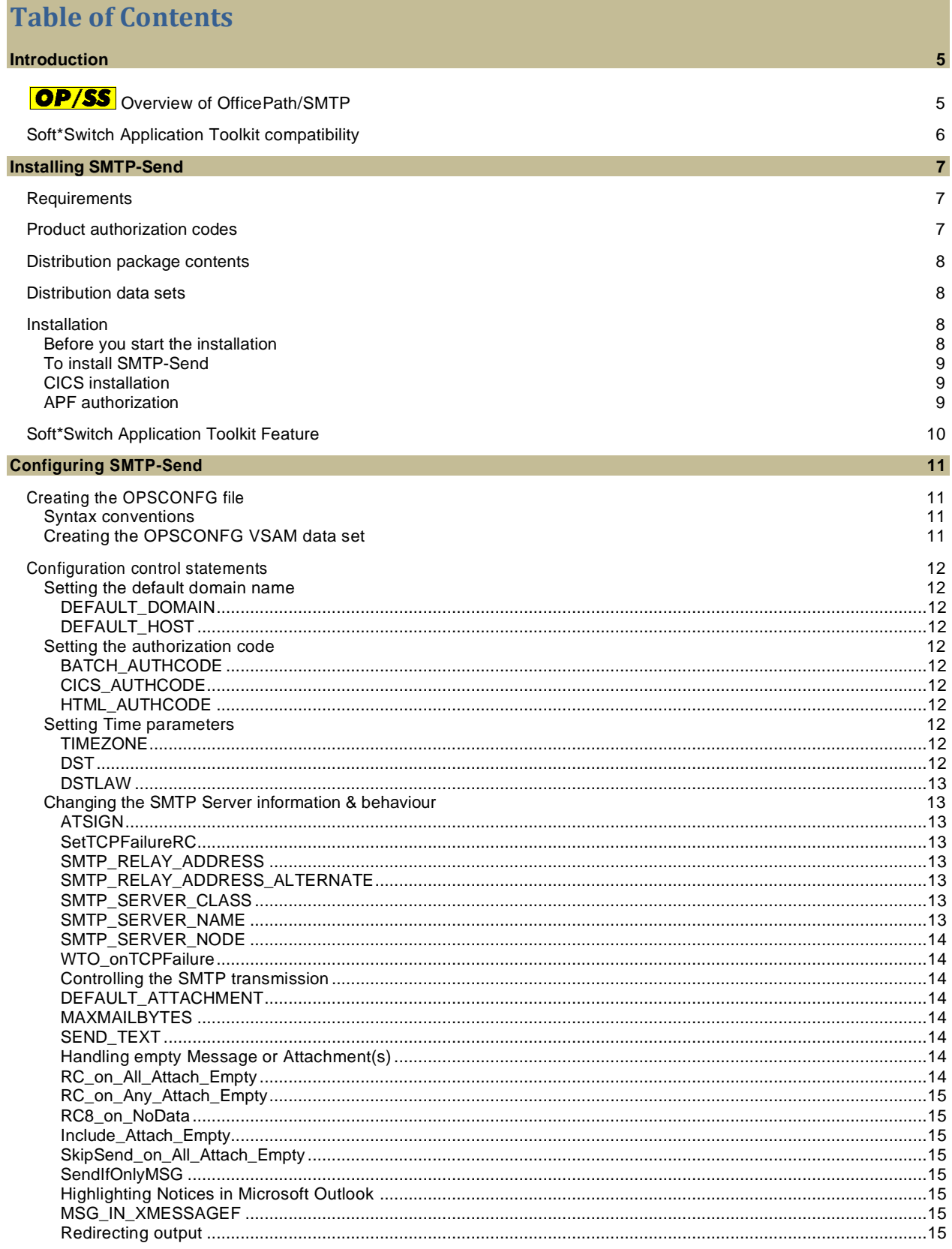

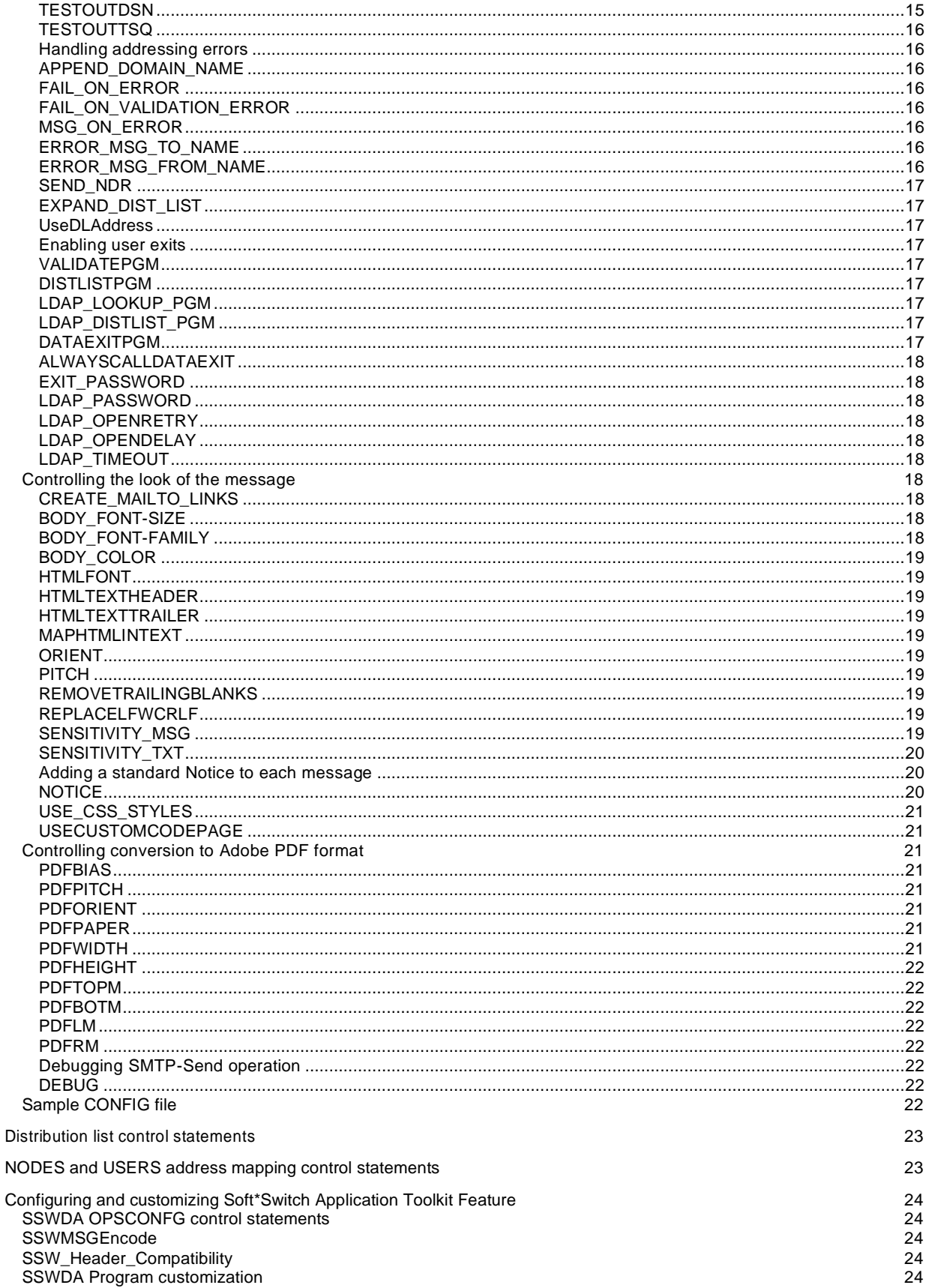

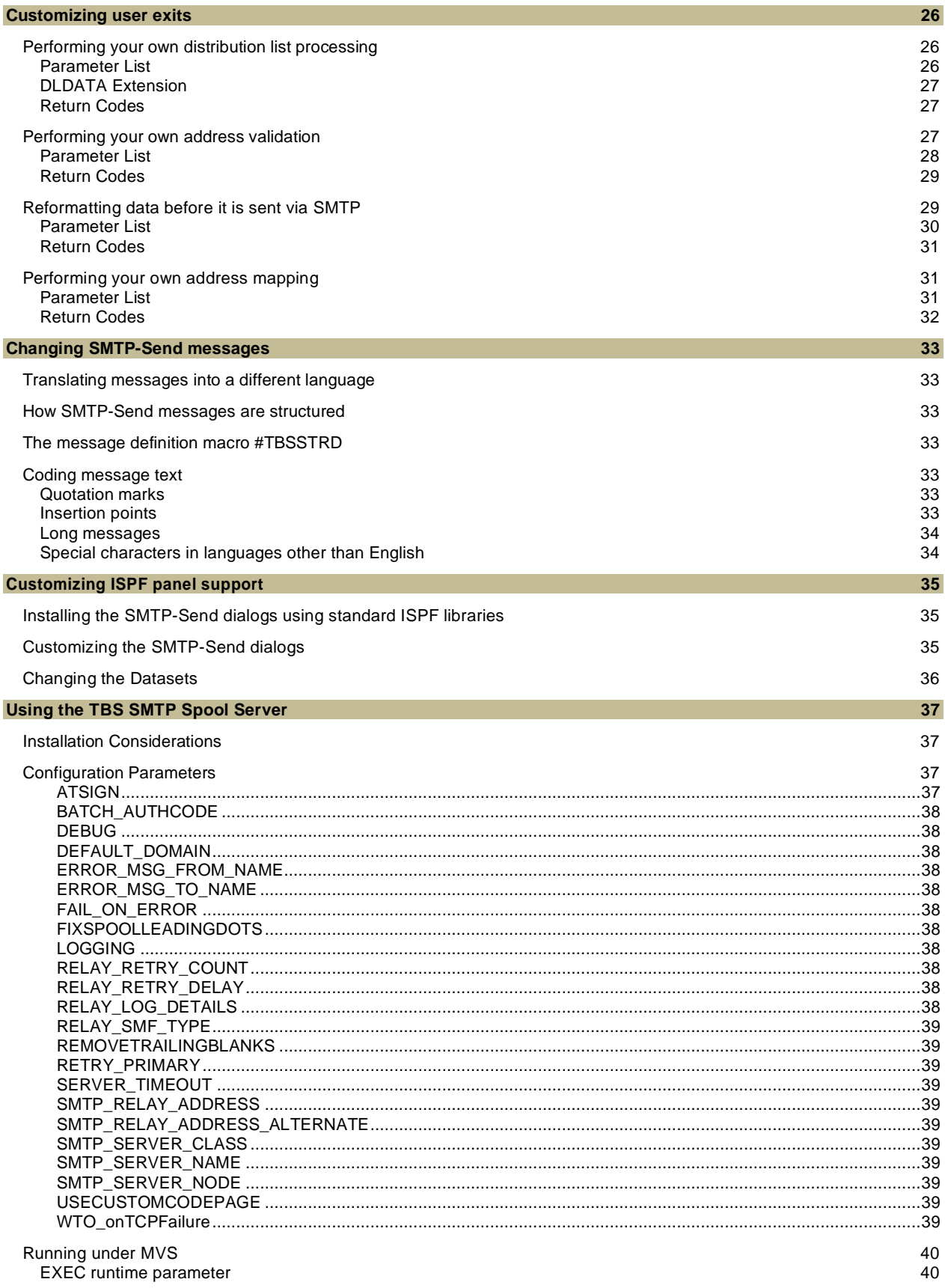

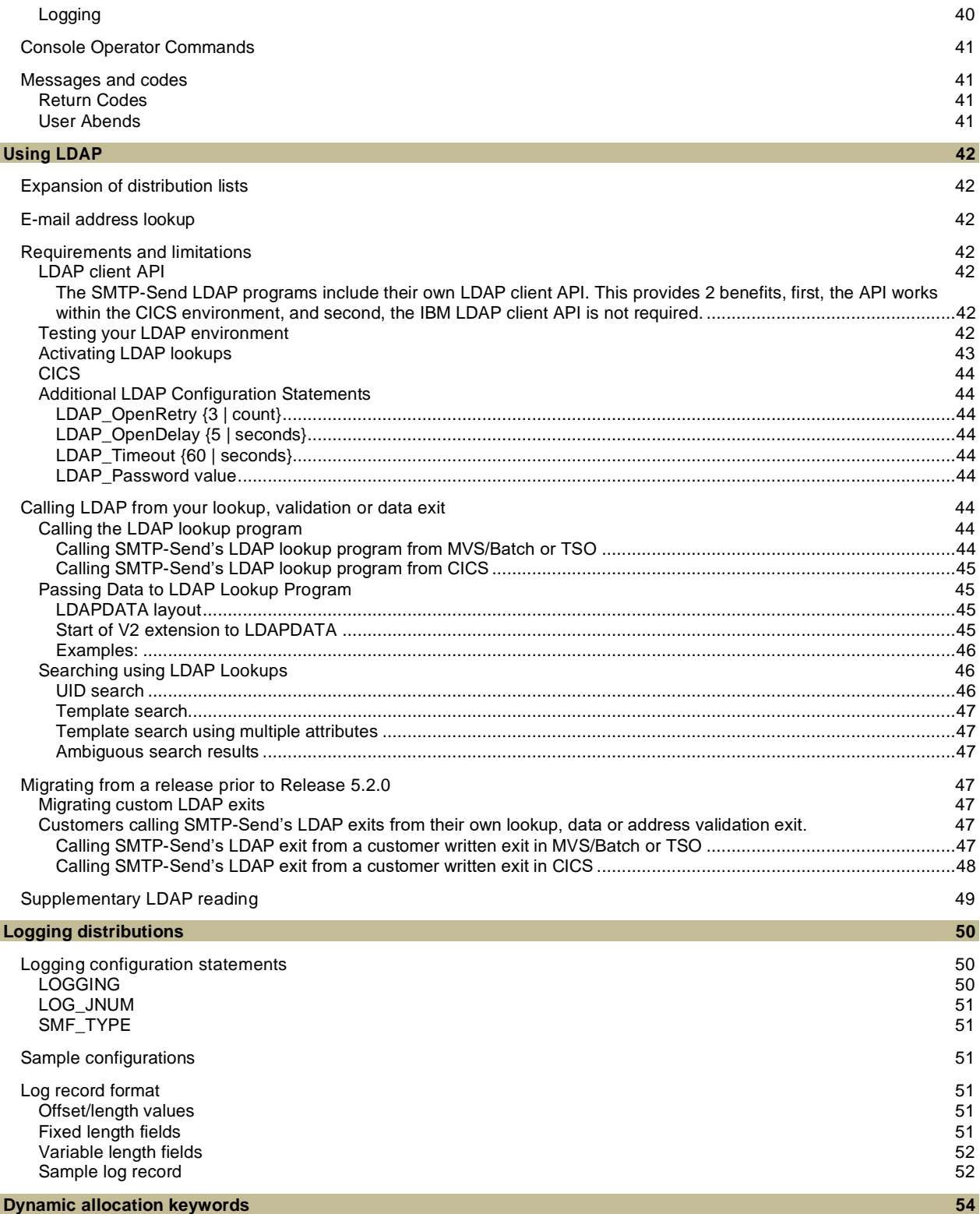

# <span id="page-6-0"></span>**Introduction**

Have you ever wanted to distribute information such as reports and status notifications to your end users directly from z/OS, OS/390 (MVS) batch, TSO and/or CICS functions?

While simple solutions using file-transfer technologies may at first seem attractive, they create new challenges of their own. For example, you could use FTP to transfer data sets to a LAN. The transferred files then need to be addressed and distributed via traditional e-mail. It is possible to create distribution requests to be processed by IBM's SMTP server task, but these require detailed knowledge of a number of Internet protocols.

SMTP-Send for OS/390 and z/OS solves these problems by allowing your MVS batch, CICS and TSO processes to communicate using industry-standard SMTP. Your applications and operations staff can quickly begin mail-enabling your line of business and operations processes from within the 'glass house' without getting lost in arcane protocols such as TCP/IP, SMTP, POP3, IMAP, etc.

Since all of the processing takes place on the MVS platform you don't need to learn about PC or UNIX-based mail systems. Your operations staff can control the processing using tools they're already familiar with.

SMTP-Send is a one-way communications process from MVS to the outside world. This allows you to easily position the MVS SMTP server behind your firewall to preserve system integrity and prevent viruses entering your secure MVS environment.

### *Highlights*

- sends e-mail from z/OS and OS/390 batch, TSO and CICS applications
- ⚫ uses text control statements to provide simple access to Internet protocols
- ⚫ connects to all SMTP-compliant e-mail systems including Lotus Notes/Domino and Microsoft Exchange
- ⚫ easy to install, configure and administer
- ⚫ central source for distribution lists
- ⚫ central log of all distributions

#### *Benefits*

- easily send e-mail from z/OS and OS/390 with no programming
- ⚫ uses industry-standard SMTP

#### *Other books you may need*

### **Title**

<span id="page-6-2"></span>[SMTP-Send for z/OS User Guide](file:///D:/dev/ops/src/SMTP-Send%206.0%20User%20Guide.pdf)

IBM TCP/IP for MVS Customization and Administration Guide

z/OS or OS/390 Communications Server IP Configuration Guide

Note: Throughout this book you will see sections prefixed with **<b>OP/SS**. These sections apply only to OfficePath/SMTP-Send. If you are using SMTP-Send, then you may ignore them. Where the term SMTP-Send is used in this book, it also applies to OfficePath/ SMTP.

### <span id="page-6-1"></span>**OP/SS** Overview of OfficePath/SMTP

Many IBM OfficeVision/MVS (OV/MVS) customers have mail-enabled line-of-business (LOB) applications that use the underlying e-mail network to distribute information such as reports and status notifications from MVS batch, TSO and/or CICS functions to end-users. OV/MVS traditionally uses a SNADS-based e-mail network, either IBM's DISOSS or TBS Software's OfficePath/SNADS.

Today even as OV/MVS customers migrate their e-mail users to LAN-based systems such as Lotus Notes/Domino and Microsoft Exchange their LOB applications continue to run on MVS. However, once all of their OV/MVS users have been migrated, the cost of maintaining a SNADS network just for this purpose becomes a significant cost issue.

While alternate solutions like file-transfer may at first seem attractive, they create new challenges of their own. For example, customers who use OfficePath/Batch-TSO and/or OfficePath/CICS (or their RAPID equivalents) will need to identify all e-mail enabled LOB applications, then change them to use FTP instead of SNADS. Further, FTP only transfers the files to a LAN. The files still need to be addressed and distributed via traditional e-mail.

OfficePath/SMTP-Send (OP/SS) solves these problems by replacing your SNADS e-mail network with industry-standard SMTP. Because it is designed to work with OfficePath or RAPID, no changes are required to your existing mail-enabled LOB applications. Simply replace OfficePath/SNADS or RAPID/Base with OP/SS and map SNADS addresses to SMTP mail addresses.

### *Additional Highlights*

- ⚫ replaces the SNADS Send services of DISOSS and OfficePath/SNADS
- ⚫ no changes required to existing e-mail enabled LOB applications
- ⚫ SNADS to SMTP address mapping using tables or external directory (LDAP)

### *Additional Benefits*

- ⚫ preserves your investment in OfficePath/Batch, TSO, CICS and RAPID/Batch, TSO, CICS
- ⚫ replaces SNADS mail infrastructure with industry-standard SMTP
- ⚫ reduces overall cost of MVS-to-LAN e-mail connectivity through lower software licensing fees and administrative costs

### *Other books you may need*

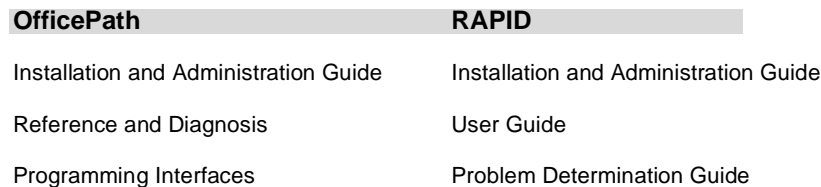

## <span id="page-7-0"></span>**Soft\*Switch Application Toolkit compatibility**

You can replace the Soft\*Switch Application Toolkit using OfficePath/SMTP-Send and the SMTP-Send SSWDA feature. This feature provides a replacement SSWDA program that accepts Application Toolkit input and converts this input into OfficePath/ SMTP-Send statements and automatically calls OfficePath/SMTP-Send.

# <span id="page-8-0"></span>**Installing SMTP-Send**

The install process involves downloading the appropriate datasets from the TBS Software FTP site. Download the README.TXT and PDF documentation files to a PC for review. Then download the file, DOWNLOAD.JCL to your z/OS system. This dataset is a JCL job which will download all other datasets necessary for the installation. Among these datasets will be RECEIVE.JCL. This is a JCL job that performs a RECEIVE on each of the TRANSMIT datasets downloaded. You will now have all of the required datasets on your system.

### <span id="page-8-1"></span>**Requirements**

- any z/OS release
- ⚫ IBM TCP/IP
- ⚫ under CICS, the TCP/IP socket interface must be active
- **OP/SS** requires at least one of:
	- OfficePath/Batch-TSO
	- o OfficePath/CICS
	- RAPID/Batch-TSO
	- o RAPID/CICS
- ⚫ the userid whose credentials are used to run SMTP-Send must be authorized to use z/OS UNIX System Services (the userid must have an OMVS segment). This is required to allow use of the TCP/IP socket interface utilized by SMTP-Send. Refer to the UNIX System Services Planning documentation for further information.

### <span id="page-8-2"></span>**Product authorization codes**

SMTP-Send requires a product authorization code that reflects the type of license you have. This code lets SMTP-Send operate in one of the modes described below. Without an authorization code, the product will operate in Demonstration mode.

### *Demonstration mode*

Demonstration mode does not require a product authorization code. In this mode, SMTP-Send will send the entire message, but the program will insert data into the subject of the message indicating that demonstration mode is in effect. The program will end with a return code of 16 in Demonstration mode.

Demonstration mode allows you to install, test and verify SMTP-Send without having to begin a trial.

### *Trial mode*

Trial mode allows you to evaluate SMTP-Send for a reasonable period of time. When you decide that SMTP-Send is of value to you, you can contact TBS Software to obtain a license and a product authorization code.

Throughout the trial period, SMTP-Send outputs a message at startup that tells you when the trial period will end. In trial mode, SMTP-Send will distribute any text, but as the end of the trial appears it will add to the subject an indication that the product is in trial mode and the number of days until the trial expires. Immediately prior to expiration of the trial, SMTP-Send will return code 4 upon completion to indicate the trial is about to end.

After the trial period ends, SMTP-Send issues a warning message, and within 7 days of expiry, the program ends with return code 6. Following 7 days after expiry, the program reverts to demonstration mode and ends with return code 12.

#### *Rental mode*

Rental mode allows you to use SMTP-Send for a specific period, usually one year. Throughout the rental period, SMTP-Send outputs a message at startup that tells you when the rental period will expire.

Beginning one month before the rental period expires, SMTP-Send issues a warning message in its SYSPRINT or SYSOUT output data set and will return code 4 upon completion.

After the rental period expires, SMTP-Send continues to operate for a limited grace period. During this grace period, SMTP-Send issues a warning message and ends with return code 6.

After the grace period expires, SMTP-Send issues a warning message, reverts to demonstration mode and ends with return code 12.

### *Permanent mode*

Permanent mode allows you unrestricted use of SMTP-Send. Once SMTP-Send verifies your permanent mode authorization code, no further expiration checking is done. This gives you full use of SMTP-Send without a time limitation.

### *HTML Mail Merge feature*

HTML Mail Merge allows the creation of custom emails from generic templates. This feature requires a separate authorization code. This feature operates in the same modes as the base product, Demonstration, Trial, Rental and Permanent.

### <span id="page-9-0"></span>**Distribution package contents**

- ⚫ Installation datasets via FTP
	- ⚫ Documentation via FTP
	- ⚫ Product authorization code (not required for demonstration mode)

### <span id="page-9-1"></span>**Distribution data sets**

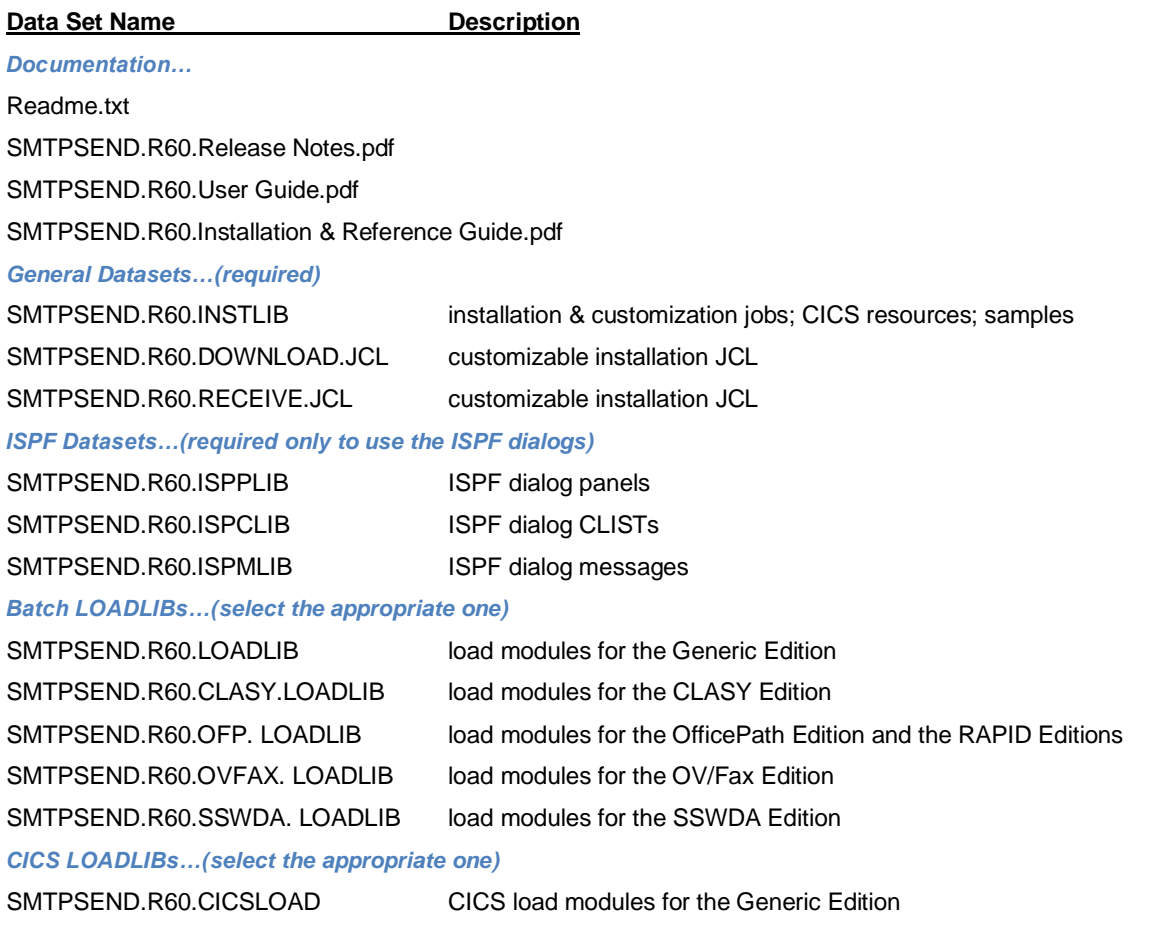

SMTPSEND.R60.OFP.CICSLOAD CICS load modules for the OfficePath Edition and RAPID Editions

SMTPSEND.R60.OVFAX.CICSLOAD CICS load modules for the OV/Fax Edition

### <span id="page-9-2"></span>**Installation**

### <span id="page-9-3"></span>**Before you start the installation**

Please review the Readme.txt file (from the FTP site). The only file you need to download to your zOS system, is the DOWNLOAD.JCL file. The documentation uses a dataset name prefix of, SMTPSEND.R60. You can use a different value to suit your environment. This can be changed in DOWNLOAD.JCL

You need to edit DOWNLOAD.JCL, before submitting it for execution:

- Review the comments in the JCL
- Add the accounting information required for your system.
- Obtain the FTP username & password from TBS, and replace the placeholder values.
- Select the edition of SMTP-Send to install, by uncommenting the appropriate lines.
- If you are changing the dataset name prefix, then replace the string 'SMTPSEND.R60' on each of the 'get' statements

The job should be executed, and end with a zero condition code.

Some of the installation jobs provided in INSTLIB are specific to particular editions of SMTP-Send. For example, when you run OPSI04, you will find several versions of this job, with a different letter suffix. Use the one corresponding to your SMTP-Send edition.

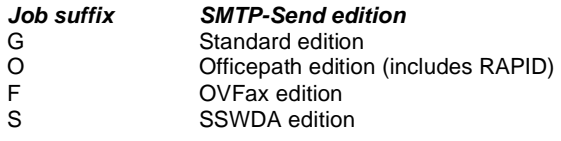

### <span id="page-10-0"></span>**To install SMTP-Send**

### **Step Procedure**

- **1** Download, and edit the DOWNLOAD.JCL dataset from the FTP site, before submitting it for execution. It will download the required .XMI datasets (TSO TRANSMIT format).
	- Review the comments in the JCL
	- Add the accounting information required for your system.
	- Obtain the FTP username & password from TBS, and replace the placeholder values.
	- Select the edition of SMTP-Send to install, by uncommenting the appropriate lines.
	- If you are changing the dataset name prefix, then replace the string 'SMTPSEND.R60' on each of the 'get' statements The job should be executed, and end with a zero condition code.
- **2** Edit the SMTPSEND.R60.RECEIVE.JCL dataset. This was created by the DOWNLOAD.JCL job. It will perform a TSO RECEIVE for the downloaded datasets, and then delete the .XMI datasets that were downloaded.
	- Review the comments in the JCL
	- Add the accounting information required for your system.
	- Uncomment the appropriate lines, so that you perform a RECEIVE against each dataset downloaded
	- If you are changing the dataset name prefix, then replace the string 'SMTPSEND.R60'

The job should be executed, and end with a zero condition code.

- **3** If SMTP-Send will be used under CICS, run installation job OPSI03 to add required CICS file definitions and update program definitions. Add CICSLOAD, to your DFHRPL dataset concatenation.
- **4** Run installation job OPSI04 to create the system configuration data set (ddname OPSCONFG). If SMTP-Send will be used under CICS and you do not use RDO to dynamically allocate the file, add the file to your CICS JCL. Refer to C[ONFIGURING](#page-12-0) SMTP-SEND, for a description of the configuration parameters.
- **5** Verify your SMTP-Send installation with job OPSI05. Specify your e-mail destination address according to the commented instructions in the JCL. Use the OPST transaction to test your CICS installation.
- **6 DP/SS** Run installation job OPSI06 to compile and link the name of the system configuration data set in load module OPSCFDSN. If OP/SS will be used under CICS, make sure the configuration data set name is specified for the OPSCONFG CICS file definition via either RDO or JCL.
- **7** *OP/SS* Run installation job OPSI07 to rename your existing OfficePath or RAPID load modules and copy the OP/SS modules into your current OfficePath or RAPID data set. When OPSI07 finishes you can use the PIPT (OfficePath) or ZAPT (RAPID) transaction to verify OP/SS under CICS.
- **8** If you plan to offer SMTP-Send support to your ISPF users, you may want to install the SMTP-Send ISPF libraries into your ISPF environment, however, this is not necessary, as the dialogs can be used without installation. See C[USTOMIZING](#page-36-0) ISPF [PANEL SUPPORT](#page-36-0) for more details.

**OP/SS** Be sure to change the OPSSNADS variable to Y if you want to allow users to address messages using SNADS format addresses such as *userid* or *userid.address*.

### <span id="page-10-1"></span>**CICS installation**

If you install one of the CICS editions, make sure that the CICS TCP/IP socket interface is active. See IBM book IP CICS Sockets Guide, (SC31-8518), for information on starting the CICS Socket interface. (If you are using TCP/IP for MVS 3.2, see CICS TCP/IP Socket Interface Guide and Reference, (SC31-7131).)

### <span id="page-10-2"></span>**APF authorization**

If you plan to use MVS security services in an SMTP-Send addressing exit or to log distributions to System Management Facility (SMF) from batch or TSO then SMTP-Send must be APF authorized. You must (a) relink the SMTP-Send load module with the AC(1) attribute and

(b) authorize the SMTP-Send load library. INSTLIB member, OPSI11 contains JCL to relink the batch load module with the AC(1) attribute. If you will be calling SMTP-Send from TSO and require APF authorization, add OPSGS3BA to the AUTHTSF section of SYS1.PARMLIB member IKJTSO00 and call OPSGS3BA instead of OPSGS3B.

[**OP/SS** For OfficePath or RAPID use PIPGS3BA or ZAPGS3BA respectively.]

It is not possible to APF authorize the SMTP-Send load module under CICS. If you are using RACF (or equivalent) security, then use the CICS-supplied security functions as described in the IBM book CICS-RACF Security Guide.

For more information about APF authorization, see the IBM book MVS/ESA Initialization and Tuning Guide. Remember that all other libraries that are concatenated with the SMTP-Send load library must also be APF-authorized.

### <span id="page-11-0"></span>**Soft\*Switch Application Toolkit Feature**

The Soft\*Switch Application Toolkit feature provides a program to replace the SSWDA program provided by SoftSwitch. During initial testing of this feature, it is advisable to create testing JCL based upon your existing JCL and to update only the testing JCL to prevent any interference with your production jobstreams.

### *If you have never used OfficePath previously*

If OfficePath has never been installed by your organization, your distribution materials will be specially packaged to support the distribution of items via the Soft\*Switch Toolkit API in the absence of a previous installation of OfficePath. The additional required OfficePath modules will have been already included in the LOADLIB libraries shipped or downloaded.

### *Testing the Application Toolkit Feature*

To test the feature, skip installation step 7, 'Update your existing OfficePath libraries'. Instead add the SMTPSEND.Rxx.SSWDA.LOADLIB to your Toolkit API JCL either before or in replacement of, your existing Soft\*Switch Toolkit API libraries. In addition, add the SMTP-Send configuration file to your Toolkit API programs by adding the file with DDname OPSCONFG to your JCL. This will insure that the replacement Toolkit API program is used instead of the modules shipped by Soft\*Switch.

### *Installing SMTP-Send in production without JCL changes*

To avoid any JCL changes for production usage, perform one of the following.

- rename the SSWDA program in your Soft\*Switch Toolkit API LOADLIB and copy the OP/SS modules into your Soft\*Switch Toolkit API LOADLIB
- or • rename the Soft\*Switch Toolkit API and OP/SS LOADLIB datasets so that the OP/SS library replaces your Soft\*Switch Toolkit API LOADLIB.

Then run INSTLIB member, OPSI06, to inform OP/SS of the data set name of your SMTP-Send configuration file.

# <span id="page-12-0"></span>**Configuring SMTP-Send**

SMTP-Send can be configured to communicate directly with an SMTP relay server (for example, Microsoft Exchange, or IBM Domino), or alternatively with either IBM's SMTP Server or TBS's [SMTP Spool Server](#page-38-0) , both of which run on z/OS. Refer to the Customization or Adminstration guide for your release of TCP/IP for information on how to configure and start IBM's SMTP server.

### <span id="page-12-1"></span>**Creating the OPSCONFG file**

The OPSCONFG file contains system defaults for SMTP-Send as well as optional distribution list information. The OPSCONFG file is a VSAM KSDS file. This file is created by the OPSMKCFG program using input from two DD statements, CONFIG for general configuration information, DISTLIST to define distribution lists. The VSAM KSDS must be empty for the OPSMKCFG program to successfully store the information. The INSTLIB member, OPSI04G, deletes and defines a new cluster before running OPSMKCFG.

**OP/SS** The OPSCONFG file contains system defaults for OP/SS as well as tables to map your existing 8.8 SNADS-format user addresses to SMTP format. The OPSCONFG file is a VSAM KSDS file. This file is created by the OPSCONFG program using input from three DD statements, CONFIG for general configuration information, USERS to map user names, and NODES to map node names. The VSAM KSDS must be empty for the OPSCONFG program to successfully store the information. The INSTLIB member, OPSI04O, deletes and defines a new cluster before running OPSCONFG.

### <span id="page-12-2"></span>**Syntax conventions**

Each input file consists of a series of control statements, one statement per line.

Control statements consist of two fields, Field1 and Field2. Field1 must begin in the first column. Field2 begins at the first non-blank position following Field1 and is limited to 256 characters in length.

A control statement that begins with an asterisk (\*) is a comment and is not processed. Likewise, blank control statements are ignored.

All Field1 values must be in upper-case. Field2 values are case-insensitive.

To continue a statement, place the first part of Field2 in quotes immediately followed by a plus sign (+). Each continued statement must begin with the same Field1 followed by the next part of Field2.

For example:

```
 COMMAND "parm1,"+
 COMMAND '"parm value 2"'+
 COMMAND ",parm3"
```
is equivalent to:

COMMAND parm1,"parm value 2",parm3

### <span id="page-12-3"></span>**Creating the OPSCONFG VSAM data set**

```
 XXOPSI04G JOB (accounting),CLASS=A
 // EXEC PGM=OPSMKCFG,REGION=7192K
 //STEPLIB DD DSN=OPS.vers.LOADLIB,DISP=SHR
 //SYSPRINT DD SYSOUT=*
 //SYSOUT DD SYSOUT=*
 //CONFIG DD DSN=OPS.vers.INSTLIB(CONFIG),DISP=SHR
 //DISTLIST DD DSN=OPS.vers.INSTLIB(DISTLSTS),DISP=SHR
 //OPSCONFG DD DSN=OPS.vers.OPSCONFG,DISP=SHR
//*
```
Typically you would create one OPSCONFG file for production usage and one or more variants for testing.

### <span id="page-13-0"></span>**Configuration control statements**

### <span id="page-13-1"></span>**Setting the default domain name**

The first control statement specifies the SMTP domain name for your enterprise. This domain name will be appended to all sender and recipient name that do not specify a domain name. You must include a DEFAULT\_DOMAIN control statement.

### <span id="page-13-2"></span>**DEFAULT\_DOMAIN**

### <span id="page-13-3"></span>**DEFAULT\_HOST**

OP/SS

Purpose: specifies the default SMTP domain name for your enterprise

DEFAULT\_HOST serves a similar purpose to the OfficePath or RAPID "DEFAULT NODE" commands.

Syntax: DEFAULT DOMAIN domain

Example: DEFAULT\_DOMAIN FOO.COM

### <span id="page-13-4"></span>**Setting the authorization code**

SMTP-Send requires a 12-digit product authorization code that reflects each optional product feature that you have licensed. You can set the authorization code values using the following control statements:

### <span id="page-13-5"></span>**BATCH\_AUTHCODE**

Purpose: specifies the SMTP-Send Batch feature authorization code Syntax: BATCH\_AUTHCODE *nnnn,nnnn,nnnn* Default: none, SMTP-Send Batch operates in "demonstration" mode Example: BATCH\_AUTHCODE 1234,5678,4321

### <span id="page-13-6"></span>**CICS\_AUTHCODE**

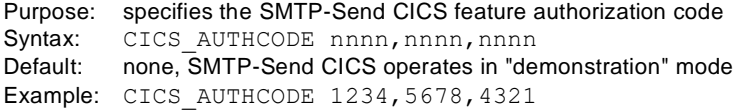

### <span id="page-13-7"></span>**HTML\_AUTHCODE**

Purpose: specifies the SMTP-Send HTML Substitution feature authorization code Syntax: HTML AUTHCODE *nnnn,nnnn,nnnn* Default: none, SMTP-Send HTML operates in "demonstration" mode Example: HTML\_AUTHCODE 1234,5678,4321

For more information on authorization codes, see the cover letter that came with your SMTP-Send distribution package.

### <span id="page-13-8"></span>**Setting Time parameters**

### *Specifying the SMTP Server timezone offset*

All times passed to the SMTP server must specify the offset of the host system from Univeral Time (also known as GMT). The default value is "-500" or Eastern Standard time. If your location observes Daylight Savings Time, be sure to specify the offset for Standard time. SMTP-Send will automatically adjust for Daylight Savings Time.

### <span id="page-13-9"></span>**TIMEZONE**

Purpose: specifies the offset from UT of your host system from which you are sending items  $Syntax:$  TIMEZONE  $\{+|-}\$  HHMM Default: TIMEZONE -0500 Example: TIMEZONE +0100

### *Specifying observance of Daylight Savings Time*

To correctly create the time zone offset for times passed to the SMTP server, SMTP-Send needs to know if the location of your SMTP server observes Daylight Savings Time.

### <span id="page-13-10"></span>**DST**

Purpose: specifies the offset from SMTP domain name of the host system from which you are sending items Syntax: DST Yes|No Default: DST Yes Example: DST Yes

*Specifying Daylight Savings Time rules*

When Daylight Savings Time (DST) is being observed, SMTP-Send needs to know the rules for determining when a date/time value is within the DST period or outside of that period. The rules are specified by supplying the month, week and day of the week when DST begins and ends.

By default, the DST period is defined as the second Sunday in March to the first Sunday in November. (This is the period during which DST is observed in the United States.) The variables *begin\_month*, *begin\_week*, and *begin\_day*, define the month, week, and day, respectively, when DST begins. The variables *end\_month*, *end\_week*, and *end\_day* define when DST ends. Months are 1 (January) through 12 (December); weeks are 1 through 4; days are 1 (Sunday) through 7 (Saturday). You can use negative numbers to specify the weeks, where -1 is the last week of the month, -2 is the second to last week, and so on.

### <span id="page-14-0"></span>**DSTLAW**

Purpose: specifies the period for Daylight Savings Time Syntax: DSTLAW "begin*\_*month begin*\_*week begin*\_*day end*\_*month end*\_*week end*\_*day" Default: DSTLAW "3 2 1 11 1 1" Example: DSTLAW "4 -2 1 10 -1 1"

### <span id="page-14-1"></span>**Changing the SMTP Server information & behaviour**

By default, SMTP-Send sends text message items by writing output to a SYSOUT external writer on SPOOL. The default external writer name is "SMTP" and the default output class is "B." When running under CICS, the JES node name is also required, the default used is "N1."

Binary items such as PC files, HTML, RFT-DCA are sent using MIME-encodings directly to an SMTP relay server using TCP/IP as the transport mechanism. The default SMTP Server IP address is built by appending the default domain to the string '"SMTP." The default TCP/ IP port number for SMTP is 25. You can change the port number used by appending the ':' character followed by the desired number to the address value.

You can change these values using the following control statements:

#### <span id="page-14-2"></span>**ATSIGN**

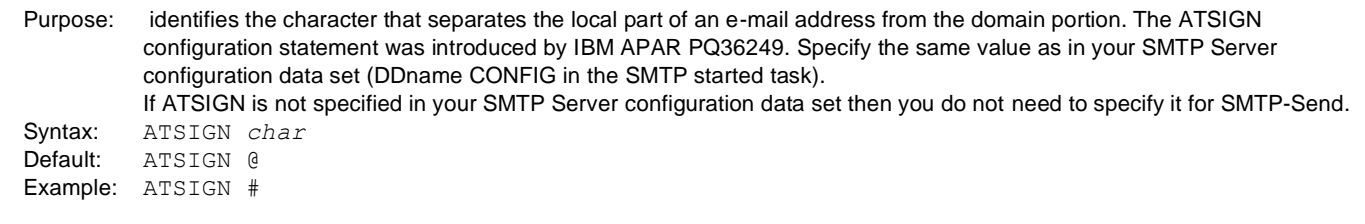

### <span id="page-14-3"></span>**SetTCPFailureRC**

Purpose: specifies the return code to be returned when SMTP-Send is unable to connect to both the primary and secondary SMTP server to send a message via TCP/IP.

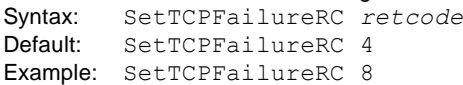

#### <span id="page-14-4"></span>**SMTP\_RELAY\_ADDRESS**

Purpose: specifies the primary SMTP relay server that is used to send e-mail via TCP/IP sockets. Syntax: SMTP\_RELAY\_ADDRESS {*Server*|*IPaddress*}[:*port*] Default: SMTP\_RELAY\_ADDRESS 127.0.0.1:25 Example: SMTP\_RELAY\_ADDRESS smtp.foo.com:725

### <span id="page-14-5"></span>**SMTP\_RELAY\_ADDRESS\_ALTERNATE**

Purpose: specifies the alternate SMTP relay server if a connection to the primary server cannot be established. Syntax: SMTP\_RELAY\_ADDRESS\_ALTERNATE {*Server*|*IPaddress*}[:*port*]

#### <span id="page-14-6"></span>**SMTP\_SERVER\_CLASS**

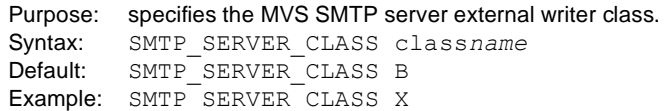

### <span id="page-14-7"></span>**SMTP\_SERVER\_NAME**

Purpose: specifies the MVS SMTP server external writer name. Use the name of the SMTP started task. Syntax: SMTP\_SERVER\_NAME *name* Default: SMTP\_SERVER\_NAME SMTP Example: SMTP\_SERVER\_NAME TBSSMTP

#### <span id="page-15-0"></span>**SMTP\_SERVER\_NODE**

Purpose: specifies the JES node that the MVS SMTP server runs on. Syntax: SMTP\_SERVER\_NODE *name* Default: SMTP\_SERVER\_NODE N1 Example: SMTP SERVER NODE N2

#### <span id="page-15-1"></span>**WTO\_onTCPFailure**

Purpose: specifies that SMTP-Send should issue a WTO when unable to connect to both the primary and secondary SMTP server to send a message via TCP/IP. The text of the message 'OPS126E FAILURE RELAYING TCPIP DATA 'is defined in the SMTP-Send message table OPSSTRT0 as string number 126.

Syntax: WTO\_onTCPFailure {No|Yes} Default: WTO\_onTCPFailure No Example: WTO\_onTCPFailure Yes

#### <span id="page-15-2"></span>**Controlling the SMTP transmission**

By default, SMTP-Send sends messages in the MIME format using TCPIP as the transport mechanism. Attachments may be sent as binary data or translated from EBCDIC to ASCII.

You can change this behavior using the following control statements:

#### <span id="page-15-3"></span>**DEFAULT\_ATTACHMENT**

```
Purpose: defines the formatting for text attachments. Binary attachments are not affected by this setting. To override this setting for a 
          specific SEND operation, specify OUTTYPE RTF or ATTACH attachment TRANSLATE RTF
Syntax: DEFAULT ATTACHMENT {RTF|NORTF}
Default: DEFAULT ATTACHMENT NORTF
Example: DEFAULT_ATTACHMENT RTF
```
#### <span id="page-15-4"></span>**MAXMAILBYTES**

Purpose: limits the size of e-mails that are passed to the outbound SMTP server. The value should be the same as specified in your SMTP server configuration. For the MVS SMTP server this value is specified via the MAXMAILBYTES statement of the SMTP Server Configuration data set (DDname CONFIG in the SMTP started task). Refer to the documentation for your SMTP server if you use a different server for TCP/IP connections. The minimum value is 1 and the maximum value is 4 gigabytes. Do not use a decimal point in the value, rather than 1.5G you should use 1536M. A value of 0 (zero) means no size checking will be performed. Syntax: MAXMAILBYTES 0|*nnnnnnnnnn*|*nnnnnn*K|*nnnn*M|nnG Default: MAXMAILBYTES 4G Example: MAXMAILBYTES 512M

#### <span id="page-15-5"></span>**SEND\_TEXT**

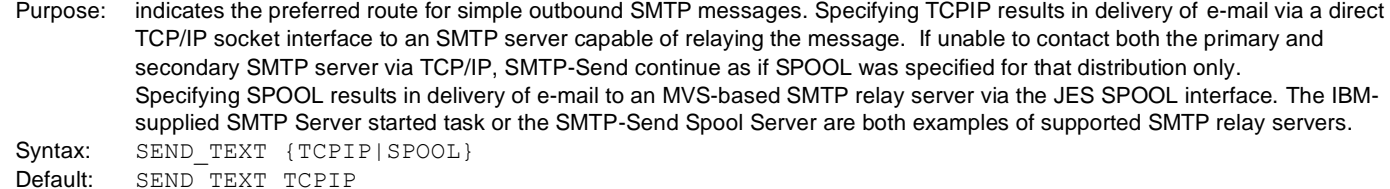

Example: SEND\_TEXT SPOOL

### <span id="page-15-6"></span>**Handling empty Message or Attachment(s)**

These parms allow you to control the program behavior when the message data or one or more attachment datasets are empty. You can set the program return code, and determine if empty attachments are to be included in the email. If some or all of the attachments are empty, you can control the return code with the parms below.

A message or attachment dataset can be considered empty in 2 ways, a) exists and is empty, or b) doest not exist at all (a non-existent PDS member, or an ATTACH DSN:*non-existent dsname*). In either case, SMTP-Send will handle both conditions as an empty dataset.

### <span id="page-15-7"></span>**RC\_on\_All\_Attach\_Empty**

Purpose: specifies the return code for a send where all of the attachment files are empty.

```
Syntax: RC_on_All_Attach_Empty {number}
Default: RC_on_All_Attach_Empty 4
Example: RC_on_All_Attach_Empty 8
```
#### <span id="page-16-0"></span>**RC\_on\_Any\_Attach\_Empty**

Purpose: specifies the return code for a send where any of the the attachment files are empty..

```
Syntax: RC_on_Any_Attach_Empty {number}
Default: RC_on_Any_Attach_Empty 0
Example: RC_on_Any_Attach_Empty 4
```
#### <span id="page-16-1"></span>**RC8\_on\_NoData**

Purpose: Overrides the default return code (RC=4) returned when the input MESSAGE dataset is empty and no attachments are requested, or they are empty. The email is not sent when a NoData condition is encountered. If there are any attachments, the NoData condition will not occur, and the email will be sent. Syntax: RC8 on NoData {Yes|No} Default: RC8 on NoData No Example: RC8 on NoData Yes

#### <span id="page-16-2"></span>**Include\_Attach\_Empty**

Purpose: specifies whether or not to include empty attachment files in the current email. This statement is a replacement for the older statement, SendEmptyAttachments. Syntax: Include Attach Empty {Yes|No} Default: Include\_Attach\_Empty Yes Example: Include\_Attach\_Empty No

#### <span id="page-16-3"></span>**SkipSend\_on\_All\_Attach\_Empty**

Purpose: specifies whether or not to skip send of the current email, if all attachment files are empty. Syntax: SkipSend on All Attach Empty {Yes|No} Default: SkipSend on All Attach Empty No Example: SkipSend\_on\_All\_Attach\_Empty Yes

#### <span id="page-16-4"></span>**SendIfOnlyMSG**

Purpose: specifies whether or not the email is sent, when a NoData condition exists, but there is data provided in the MESSAGE control statement. The default is to send. This configuration value can be overridden for any job, by using the *SendIfOnlyMSG* control statement. Please see Special Conditions, NoData, in the [SMTP-S](#page-6-2)END FOR Z/OS USER GUIDE for further details.

Syntax: SendIfOnlyMSG {Yes|No} Default: SendIfOnlyMSG Yes Example: SendIfOnlyMSG No

### <span id="page-16-5"></span>**Highlighting Notices in Microsoft Outlook**

You can highlight Notices that are received by users of Microsoft Outlook. This feature works as if the sender had used Outlook's Flag for Follow Up option in the Actions menu. This feature may also work with other e-mail client software that recognizes the X-Message-Flag parameter in the SMTP header.

#### <span id="page-16-6"></span>**MSG\_IN\_XMESSAGEF**

Purpose: specifies that Notices are highlighted using Outlook's Flag for Follow Up feature.

```
Syntax: MSG in XMESSAGEF [Yes|No]
```

```
Default: MSG_in_XMESSAGEF No
```
Example: MSG\_in\_XMESSAGEF Yes

### <span id="page-16-7"></span>**Redirecting output**

Normally you would want SMTP-Send to send items to recipients using your SMTP server, however you can optionally redirect the transmission. When running in Batch, redirection is to a sequential file. When running under CICS, redirection is to a CICS Temporary Storage Queue. This feature is useful when you want to test an e-mail enabled application without actually sending items to recipients. Redirection can be specified for both Batch and CICS in the same CONFIG file.

### <span id="page-16-8"></span>**TESTOUTDSN**

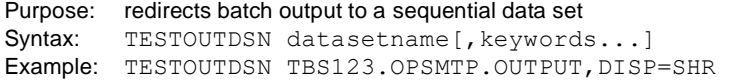

SMTP-Send always supplies DDNAME, DSORG, RECFM, LRECL and BLKSIZE attributes. The value of DDNAME is DATAOUT. If required you can supply additional attributes using standard MVS JCL keywords or through dynamic allocation. See "Dynamic allocation keywords" for a list of valid keywords.

#### <span id="page-17-0"></span>**TESTOUTTSQ**

Purpose: redirects CICS output to a CICS Temporary Storage Queue Syntax: TESTOUTTSQ *8-character-tsqueue* Example: TESTOUTTSQ PIPTSQO

Note: CICS Temporary Storage queue names are case sensitive. Normally you would not include TESTOUTDSN or TESTOUTTSQ in your production OPSCONFG file. Instead create a special OPSCONFG file for running tests that contains a TESTOUTDSN or TESTOUTTSQ statement.

#### <span id="page-17-1"></span>**Handling addressing errors**

If an addressing error occurs for one or more recipients, SMTP-Send sends the message to the remaining recipients. SMTP-Send automatically eliminates some forms of addressing errors by append your domain name to an address without one. You can turn this behavior off and create additional addressing errors with the Append Domain Name statement

If you want to stop SMTP-Send when it encounters an addressing error, set FAIL\_ON\_ERROR to YES. Set MSG\_ON\_ERROR to YES to return the message to the sender's REPLY-TO address.

When FAIL ON ERROR is set to NO, SMTP-Send sends the message as long as the sender and one or more recipient addresses are valid. If there are no valid addresses, SMTP-Send ends with a non-zero return code.

To enhance security, you can also instruct SMTP-Send to terminate with a return code of 32 when an address is denied by your address validation exit by setting Fail\_on\_Validation\_Error to YES

#### **OP/SS**

To maintain compatibility with the behavior of the original OfficePath and RAPID software, even when OP/SS is unable to map or locate at least one recipient address, it ends execution with a condition code of zero. You can override this characteristic using the ADDRESS MAP FAIL OK statement.

#### <span id="page-17-2"></span>**APPEND\_DOMAIN\_NAME**

Purpose: controls whether or not the default domain name is added to a TO, CC or BCC recipient value when no domain has been specified.

Syntax: APPEND DOMAIN NAME {Yes|No} Default: APPEND DOMAIN NAME Yes Example: APPEND DOMAIN NAME No

### <span id="page-17-3"></span>**FAIL\_ON\_ERROR**

Purpose: controls the SMTP-Send actions when addressing errors are encountered Syntax: FAIL ON ERROR {Yes|No} Default: FAIL ON ERROR No Example: FAIL ON ERROR Yes

#### <span id="page-17-4"></span>**FAIL\_ON\_VALIDATION\_ERROR**

Purpose: controls the SMTP-Send actions when addresses fail validation Syntax: FAIL ON VALIDATION ERROR {Yes|No} Default: FAIL\_ON\_VALIDATION\_ERROR No Example: FAIL\_ON\_VALIDATION\_ERROR Yes

#### <span id="page-17-5"></span>**MSG\_ON\_ERROR**

Purpose: controls the sending of error notifications when addressing errors are encountered Syntax: MSG\_ON\_ERROR {Yes|No} Default: MSG ON ERROR Yes Example: MSG ON ERROR No

#### <span id="page-17-6"></span>**ERROR\_MSG\_TO\_NAME**

Purpose: specifies the SMTP address to which error messages will be sent if a reply address cannot be obtained from either a REPLY- TO or FROM statement. If no domain is specified, the default\_domain value will be appended. Syntax: ERROR\_MSG\_TO\_NAME *name* Default: ERROR MSG TO NAME postmaster@default domain Example: ERROR MSG TO NAME postmaster@foo.com

#### <span id="page-17-7"></span>**ERROR\_MSG\_FROM\_NAME**

Purpose: specifies the SMTP address from which error messages will be sent. If no domain is specified the default\_domain value will be appended.

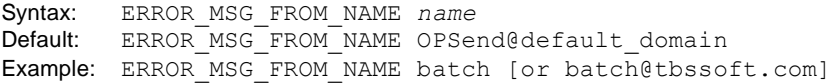

#### <span id="page-18-0"></span>**SEND\_NDR**

Purpose: specifies the format of non-delivery notices. *Yes,* selects the new NDR notice which allows the recipient to resend the original message. *No*, preserves the existing text notice. Syntax: SEND NDR {Yes | No}

Default: SEND\_NDR Yes Example: SEND NDR No

### <span id="page-18-1"></span>**EXPAND\_DIST\_LIST**

Purpose: controls the expansion of distibution lists in the message headers. Default value YES includes the e-mail address of each member of a distribution list in the message headers. Value NO suppresses this information. Syntax: EXPAND DIST LIST {Yes|No} Default: EXPAND\_DIST\_LIST Yes Example: EXPAND\_DIST\_LIST No

#### <span id="page-18-2"></span>**UseDLAddress**

Purpose: controls the expansion of Distribution lists during LDAP processing. By default, SMTP-Send will not expand a Distribution List with an email address associated with it, but instead will merely send the email to that address, letting the receiving email system expand the address. This is a change from the default behavior in releases prior to Release 4.2.13 which can be restored by specifying UseDLAddress No

Syntax: UseDLAddress {Yes|No} Default: UseDLAddress Yes Example: UseDLAddress No

### <span id="page-18-3"></span>**Enabling user exits**

You can further customize SMTP-Send by writing user exits. The following statements tell SMTP-Send which exits you want to use. For information on how to code these exits, see C[USTOMIZING USER EXITS](#page-27-0).

#### <span id="page-18-4"></span>**VALIDATEPGM**

Purpose: specifies a program to validate addresses and optionally to reformat messages for particular addresses such as pagers. The program name is limited to 7 characters as SMTP-Send appends the character 'B' or 'C' to the name when running in Batch/ TSO or CICS respectively. Syntax: VALIDATEPGM *program*[,*variables*] Default: none Example: VALIDATEPGM VALPROG

#### <span id="page-18-5"></span>**DISTLISTPGM**

Purpose: specifies a program to expand distribution lists. The program name is limited to 7 characters as SMTP-Send appends the character 'B' or 'C' to the name when running in Batch/TSO or CICS respectively. Syntax: see: USING [LDAP](#page-43-0)

### <span id="page-18-6"></span>**LDAP\_LOOKUP\_PGM**

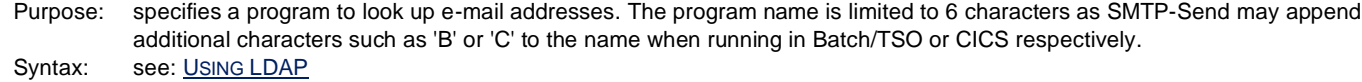

### <span id="page-18-7"></span>**LDAP\_DISTLIST\_PGM**

Purpose: specifies a program to expand e-mail distribution lists. The program name is limited to 6 characters as SMTP-Send may append additional characters such as 'B' or 'C' to the name when running in Batch/TSO or CICS respectively. Syntax: see: USING [LDAP](#page-43-0)

### <span id="page-18-8"></span>**DATAEXITPGM**

Purpose: specifies a program to manipulate the message data before it is passed to SMTP for distribution. The program name is limited to 7 characters as SMTP-Send appends the character 'B' or 'C' to the name when running in Batch/TSO or CICS respectively. This definition does not cause the exit program to be invoked. You must request the data exit be invoked either through the ALWAYSCALLDATAEXIT configuration statement or from the address validation exit.

Syntax: DATAEXITPGM *program* [, variables] Default: none Example: DATAEXITPGM DATAXT

### <span id="page-19-0"></span>**ALWAYSCALLDATAEXIT**

Purpose: specifies whether the data manipulation exit is invoked for each SMTP-Send request. The invocation of the data exit can also be controlled from the address validation exit. Syntax: ALWAYSCALLDATAEXIT {Yes|No}

Default: ALWAYSCALLDATAEXIT No Example: ALWAYSCALLDATAEXIT Yes

#### <span id="page-19-1"></span>**EXIT\_PASSWORD**

Purpose: Provides the password used in the MAPPINGPGM exit. This value is encrypted in the OPSCONFG VSAM file. For the DISTLISTPGM exit program, the LDAP\_Password value is used when the exit program name begins with LDAP and the Exit\_Password value is used otherwise. Syntax: Exit\_Password *value*

Default: none

#### <span id="page-19-2"></span>**LDAP\_PASSWORD**

Purpose: Provides the password value to be encrypted in the OPSCONFG VSAM file. Specify a \* in actual LDAP statements where the password is to be replaced Syntax: LDAP\_Password *value* Default: none

#### <span id="page-19-3"></span>**LDAP\_OPENRETRY**

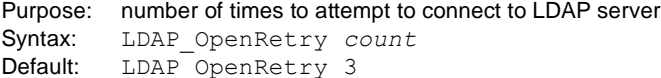

#### <span id="page-19-4"></span>**LDAP\_OPENDELAY**

Purpose: delay between connection attempts to LDAP server Syntax: LDAP\_OpenDelay *seconds* Default: LDAP OpenRetry 5

### <span id="page-19-5"></span>**LDAP\_TIMEOUT**

Purpose: time to wait before aborting LDAP search Syntax: LDAP\_Timeout *seconds* Default: LDAP Timeout 60

### <span id="page-19-6"></span>**Controlling the look of the message**

#### <span id="page-19-7"></span>**CREATE\_MAILTO\_LINKS**

Purpose: controls whether or not email addresses and URLs are converted into HTML links when encountered in the subject or the body of a text message. Syntax: Create\_MailTo\_Links {Y|N} Default: Create\_MailTo\_Links Y

### <span id="page-19-8"></span>**BODY\_FONT-SIZE**

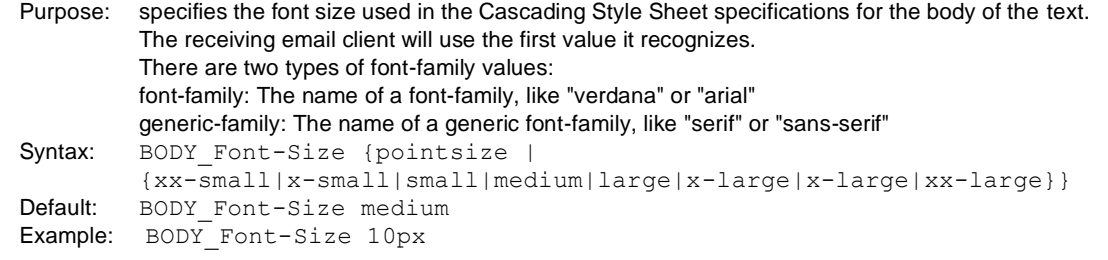

### <span id="page-19-9"></span>**BODY\_FONT-FAMILY**

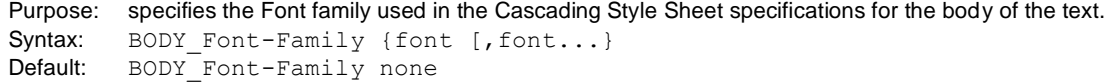

Example: BODY Font-Family sans-serif

#### <span id="page-20-0"></span>**BODY\_COLOR**

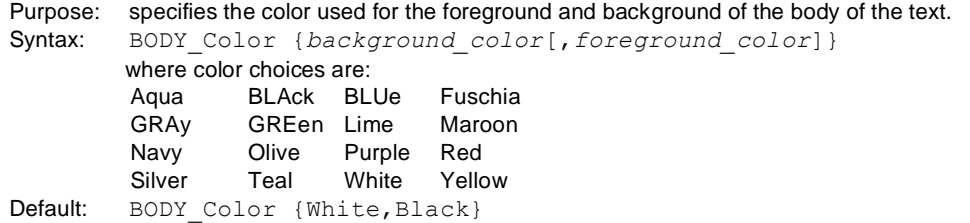

#### <span id="page-20-1"></span>**HTMLFONT**

Purpose: defines the relative font size of preformatted text to be defined using the HTML <FONT=value> tag. The default value of none, indicates that no HTML <FONT> tags are to be included with the text. HTMLFONT is ignored if the data is not being converted from plain text to HTML Syntax: HTMLFONT {|1|2|3|4|5|6|7}

Default: HTMLFONT none

#### <span id="page-20-2"></span>**HTMLTEXTHEADER**

Purpose: specifies HTMLtag used to indicate the start of preformatted text when 1403/text data is being converted to HTML. Syntax: HTMLTextHeader *text* Default: HTMLTextHeader <PRE> Example: HTMLTextHeader "<font=Helv SIZE=2><PRE>

#### <span id="page-20-3"></span>**HTMLTEXTTRAILER**

Purpose: specifies HTMLtag used to indicate the end of preformatted text when 1403/text data is being converted to HTML Syntax: HTMLTextTrailer text Default: HTMLTextTrailer </PRE> Example: HTMLTextTrailer "</PRE></FONT>

#### <span id="page-20-4"></span>**MAPHTMLINTEXT**

Purpose: specifies whether the characters '<', '&' and '>' within the message text should be mapped into HTML symbolics to prevent them from being interpreted as HTML.

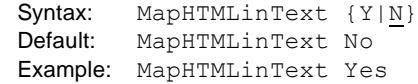

#### <span id="page-20-5"></span>**ORIENT**

Purpose: specifies the default orientation used for RTF attachments when no value is specified in the RTF subparameter of OUTTYPE Syntax: ORIENT {Portrait | Landscape} Default: ORIENT Landscape

### <span id="page-20-6"></span>**PITCH**

Purpose: specifies the default point size used for RTF attachments when no value is specified in the RTF subparameter of OUTTYPE or a PITCH control statement Syntax: PITCH *pointsize* Default: PITCH 12

### <span id="page-20-7"></span>**REMOVETRAILINGBLANKS**

Purpose: controls whether or not SMTP-Send should remove trailing blanks from each line of data before sending Syntax: RemoveTrailingBlanks {Yes|No} Default: RemoveTrailingBlanks Y

### <span id="page-20-8"></span>**REPLACELFWCRLF**

Purpose: specifies whether LineFeed control characters are converted to CarriageReturn LineFeed control sequences in text HFS files. Syntax: ReplaceLFwCRLF {Y|N} Default: ReplaceLFwCRLF Y

### <span id="page-20-9"></span>**SENSITIVITY\_MSG**

Purpose: location of the sensitivity text. The actual text is controlled through the OPSCONFG statements SENSITIVITY\_TXT

Syntax: Sensitivity Msg {None | Top | Bottom} Default: Sensitivity Msg None

### <span id="page-21-0"></span>**SENSITIVITY\_TXT**

Purpose: code as many SENSITIVITY\_TXT statements as required for your text. HTML formatting tags may be used in the text. See the example in INSTLIB(CONFIG). Personal Sensitivity (Type=1) Private Sensitivity (Type=2) Confidential Sensitivity (Type=3) Company Confidential Sensitivity (Type=4) Syntax: Sensitivity\_Txt type, text Default: Sensitivity<sup>Txt</sup> None Example: Sensitivity\_Txt 1,'<FONT COLOR="Blue"><B>' Sensitivity\_Txt 1,"This E-mail is Personal \n\" Sensitivity\_Txt 1,"only for the use of the recipient(s)\n" Sensitivity\_Txt 1,'</B></FONT>'

### <span id="page-21-1"></span>**Adding a standard Notice to each message**

You can add standardized text referred to as a NOTICE, at the bottom of some or all messages. You can define up to 1001 different NOTICEs in the Configuration file. Each NOTICE is identified by a 3 digit id. A blank NOTICE id can be used to specify the default NOTICE, otherwise the lowest id value becomes the default.

Each SMTP-Send job will be given the NOTICE text according to the following hierarchy:

- 1. jobs that include a 'NOTICE xxx' control statement will get NOTICE xxx
	- …if the job does not specify a NOTICE control statement, or that NOTICE is not defined in the configuration file, then it wil l get
- 2. the NOTICE that matches the language-specific codepage for that job. This codepage may either be specified using the CODEPAGE control statement, or default to US English (037). This allows you to automatically include NOTICE text matching the language of the message.
	- …if the language specific NOTICE set is not defined in the configuration file, then it will get,
- 3. the default NOTICE text.
	- …if there is no default NOTICE text, then no NOTICE text is added.

If you want most or all messages to have a NOTICE added, then define your default NOTICE with the desired text. To send 'exception' messages without any NOTICE, define another NOTICE with a single blank character, and add this NOTICE id to the 'exception' jobs control statements.

If you want most messages to have no NOTICE added, then define your default NOTICE with a single blank character. To send 'exception' messages with a NOTICE, define another NOTICE with the desired text, and add this NOTICE id to the 'exception' jobs control statements.

NOTICE text can be any length, but the text in each NOTICE statement must be no more than 128 characters.

Use the string "\n" to insert a line break. You can also use standard HTML tags.

NOTICE text is not automatically included in HTML mail merge template merges. If you want to include notice text, use the keyword symbol ?SS\_NOTICE or XML entity &SS\_NOTICE; to indicate where to insert the notice text in the template. NOTICE text is also not added to INTYPE HTML messages, in order to preserve the formatting of the HTML.

### <span id="page-21-2"></span>**NOTICE**

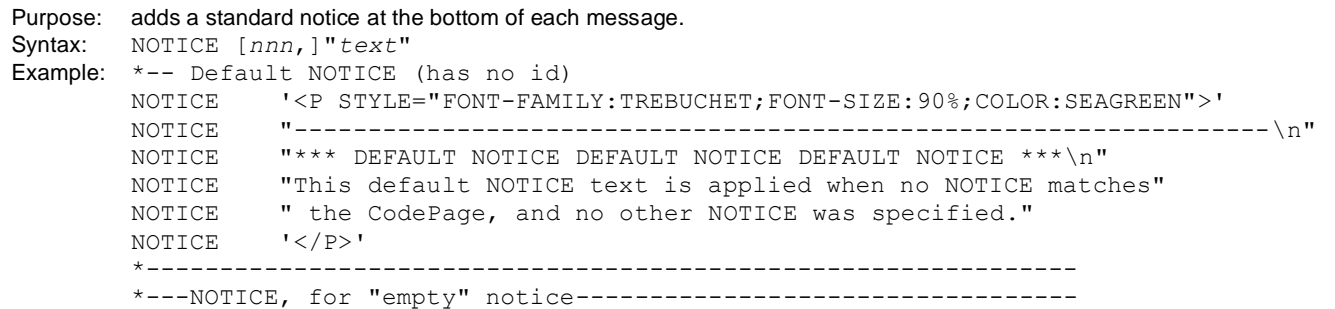

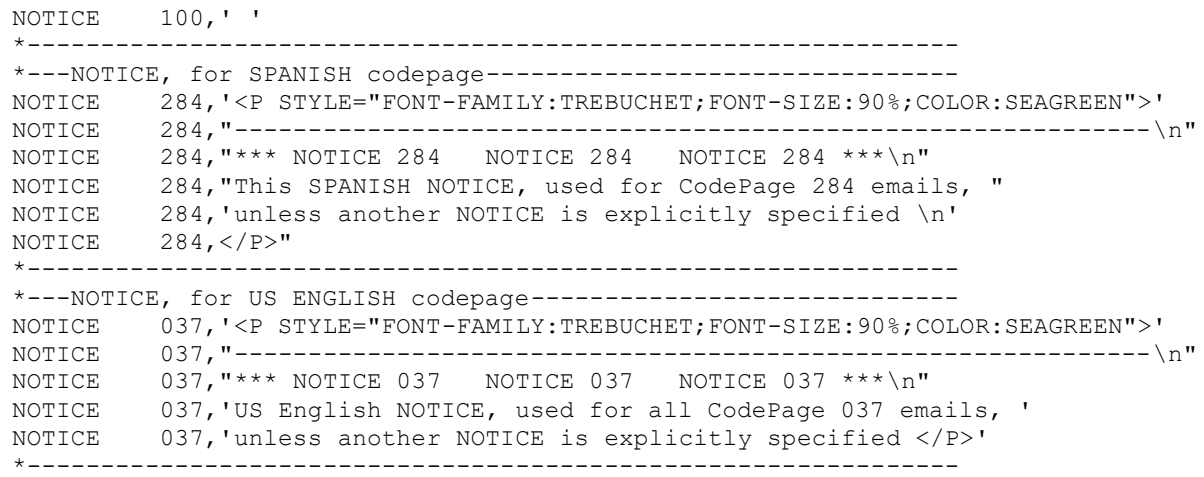

### <span id="page-22-0"></span>**USE\_CSS\_STYLES**

Purpose: specifies that HTML messages are formatted using Cascading Style Sheets. The BODY\_xxxx statements control statements control the style characteristics.

```
 http://www.w3.org/Style/Examples/011/firstcss
Syntax: Use_CSS_Styles {Y|N}
Default: Use_CSS_Styles Y
```
### <span id="page-22-1"></span>**USECUSTOMCODEPAGE**

Purpose: controls whether or not SMTP-Send should attempt to load an external character translation table, named XLT*nnn* where *nnn* is the value specified on a CODEPAGE control statement. The XLT*nnn* module is created using INSTLIB member OPSI12 Syntax: UseCustomCodepage {Y|N} Default: UseCustomCodepage N

<span id="page-22-2"></span>

### **Controlling conversion to Adobe PDF format**

### <span id="page-22-3"></span>**PDFBIAS**

Purpose: Screen causes SMTP-Send to create PDF documents suitable for screen display. Text is rendered in 12pt Courier, with page length and width calculated from the lines per page and characters per line, Top, bottom, left and right margins are all set to zero. Print causes SMTP-Send to use the PDF defaults as below or their overridden values. Syntax: PDFBIAS {Screen | Print}

Default: PDFBIAS Screen

#### <span id="page-22-4"></span>**PDFPITCH**

Purpose: specifies the font size to use for text in the PDF document Syntax: PDFPITCH *pointsize* Default: PDFPITCH 12

### <span id="page-22-5"></span>**PDFORIENT**

Purpose: specifies the orientation to use for text in the PDF document Syntax: PDFORIENT {Portrait | Landscape} Default: PDFORIENT Landscape

### <span id="page-22-6"></span>**PDFPAPER**

Purpose: specifies common page sizes (height and width may be overridden by PDFWIDTH and PDFHEIGHT statements) Syntax: PDFPAPER {LETter | LEGal | LEDger | A3 | A4} Default: PDFPAPER LETTER

### <span id="page-22-7"></span>**PDFWIDTH**

Purpose: specifies the page width in inches (the default) or millimeters Syntax: PDFWIDTH inches | millimetersmm Default: PDFWIDTH 8.5

### <span id="page-23-0"></span>**PDFHEIGHT**

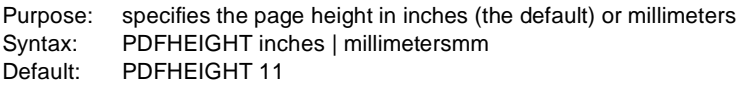

### <span id="page-23-1"></span>**PDFTOPM**

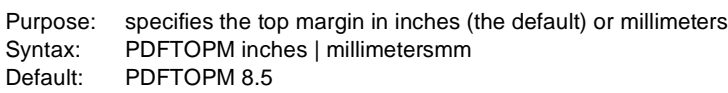

### <span id="page-23-2"></span>**PDFBOTM**

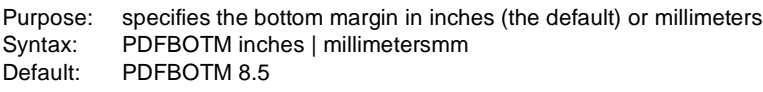

### <span id="page-23-3"></span>**PDFLM**

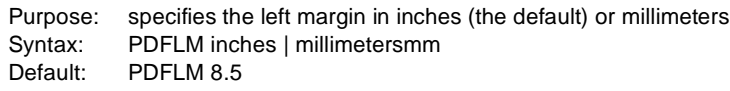

### <span id="page-23-4"></span>**PDFRM**

Purpose: specifies the right margin in inches (the default) or millimeters Syntax: PDFRM inches | millimetersmm Default: PDFRM 8.5 Notes for PDF configuration statements:

- ⚫ leading zeros are required for decimal inch values less than 1, for example PDFTOPM 0.5 is valid and PDFTOPM .5 is not.
- there is no space between the millimeters value and the mm indicator, for example PDFWIDTH 216mm

### <span id="page-23-5"></span>**Debugging SMTP-Send operation**

#### <span id="page-23-6"></span>**DEBUG**

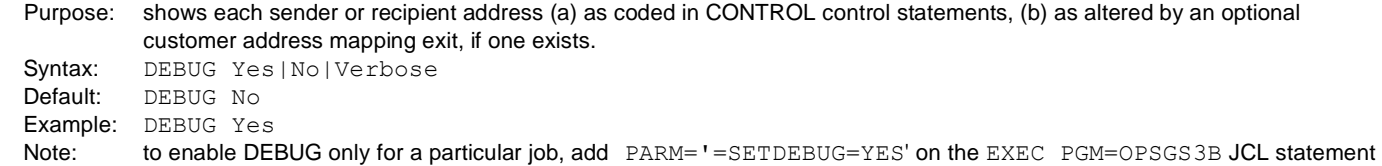

### <span id="page-23-7"></span>**Sample CONFIG file**

Here is an example of the CONFIG section of an OPSCONFG file that shows how the above control statements are coded:

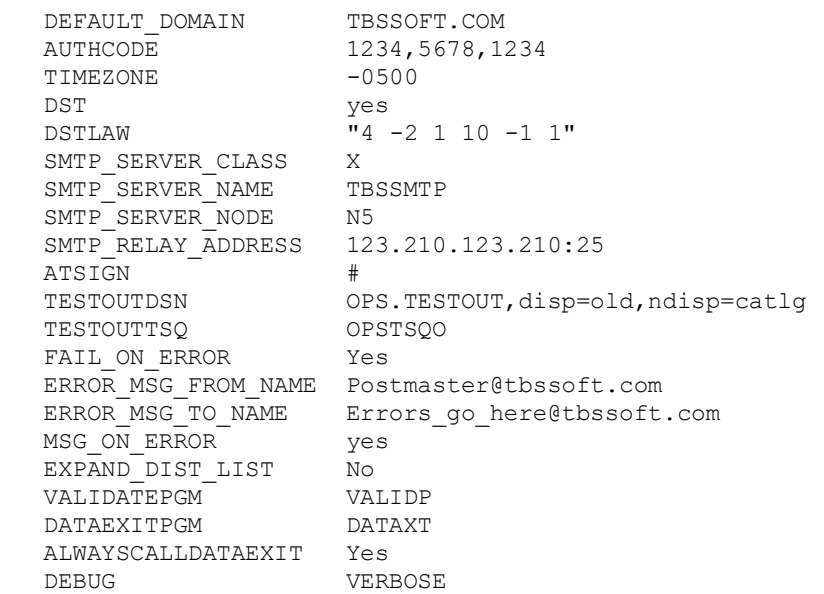

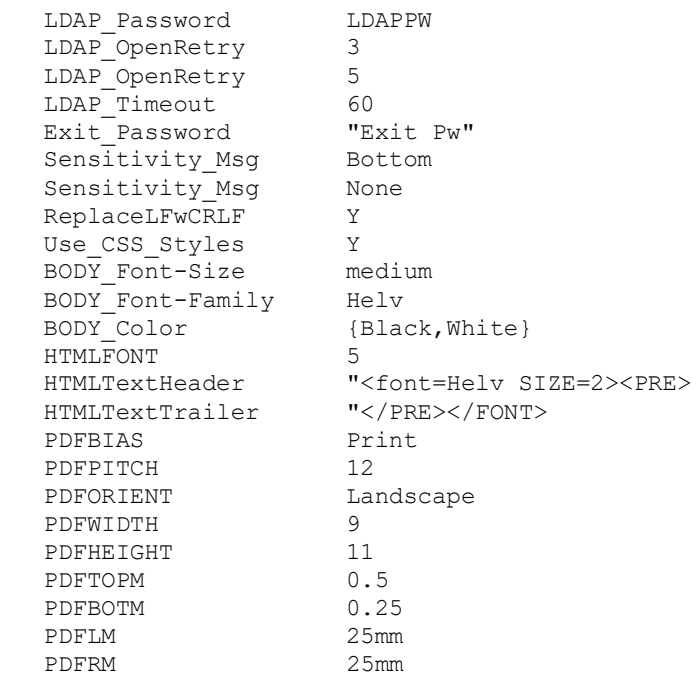

### <span id="page-24-0"></span>**Distribution list control statements**

SMTP-Send allows you to group recipients together into distribution lists. These lists can be managed by SMTP-Send or by an external directory manager.

Distribution list control statements are specified in the OPSCONFG file via the DISTLIST DDname. They consist of two components, the distribution list name and the list member. The list name can be up to 18 characters in length and begins in column 1. The list member value can be up to 60 characters in length and does not need to contain the domain name, which will be automatically appended by SMTP-Send if not present.

Repeat the list name component on subsequent control statements to specify additional members of the distribution list. All members of a distribution list must be specified sequentially, one after the other.

Here is an example of the DISTLIST section of an OPSCONFG file that shows a couple of sample distribution lists:

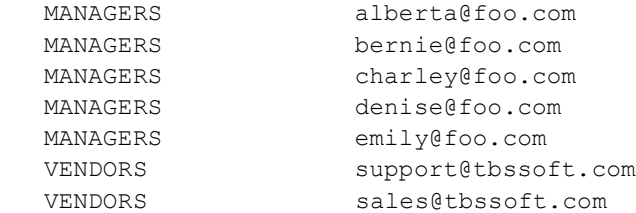

When you specify a recipient address that has no domain name, for example, sales, SMTP-Send first checks to see if it is a distribution list name. If it is not a distribution list then SMTP-Send appends the default domain name to create a complete address, for instance, sales@tbssoft.com.

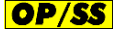

OfficePath/SNADS and RAPID RECIPIENT statements are eligible for distribution list processing only if a single UserID value and no Address value is specified on the statement.

### <span id="page-24-1"></span>**OP/SS** NODES and USERS address mapping control statements

OP/SS uses address mapping control statements to specify how 8.8 SNADS-format addresses should be mapped to their SMTP-format (RFC 822) counterparts. SNADS format addresses consist of two components, each up to 8 characters, separated by a period. The first component specifies the name of the message recipient or user, and the second component specifies the host address or node. These are the same values that appear on OfficePath or RAPID RECIPIENT or USERNAME control statements.

SMTP format addresses have the form user@domain.com. For example TBS Software's technical support address is support@tbssoft.com.

The OPSCONFG file has two address mapping tables. The NODES table maps SNADS node names to SMTP domain names and the

USERS table maps SNADS user names to SMTP user names.

OP/SS searches the mapping tables for Field1 values that match SNADS user and node values. When OP/SS finds a match, it uses the value of Field2 to determine the corresponding SMTP value. If OP/SS cannot find a match for the node it substitutes the value specified by DEFAULT\_HOST. Finally OP/SS concatenates the user and domain values of with the standard "@" separator.

For example, if your OfficePath or RAPID application includes these CARDFILE control statements:

 USER NAME TSO RECIPIENT USER2 LOCATN2 RECIPIENT TOUSER PIPHOST1

and your OPSCONFG file includes these statements:

#### CONFIG DD:

DEFAULT\_HOST tbssoft.com

#### NODES DD:

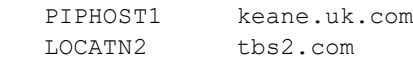

#### USERS DD:

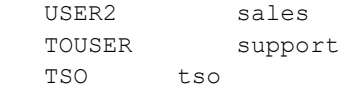

#### then the message item will be sent using this header information:

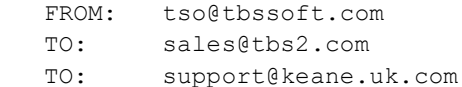

### **OP/SS**

### <span id="page-25-0"></span>Configuring and customizing Soft\*Switch Application Toolkit Feature

The Soft\*Switch Application Toolkit feature program, SSWDA can be configured to change the default behavior when certain types of data are being sent. Some customizations are performed using the OPSCONFG control statements and others are performed by altering the SSWDA program itself.

### <span id="page-25-1"></span>**SSWDA OPSCONFG control statements**

### <span id="page-25-2"></span>**SSWMSGEncode**

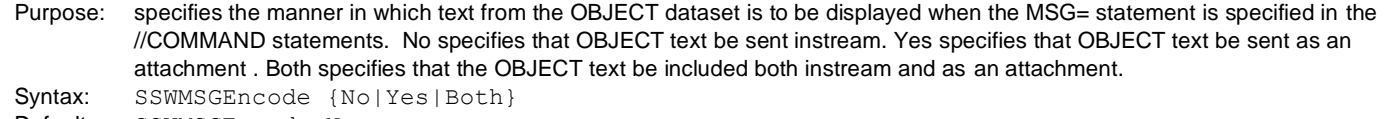

Default: SSWMSGEncode No Example: SSWMSGEncode Both

### <span id="page-25-3"></span>**SSW\_Header\_Compatibility**

Purpose: specifies the header text inserted before an attachment. Yes instructs SSWDA to a) convert the DOCUMENTNAME value into a MS-DOS compatible where the 1st eight characters are taken from the 1st eight non-blank and non-punctation characters b) to create a multi-line message description instead of SSWENCODE 1.0;ASCI. Syntax: SSW Header Compatibility {No|Yes} Default: SSW Header Compatibility No Example: SSW Header Compatibility Y

### <span id="page-25-4"></span>**SSWDA Program customization**

The SSWDA program dynamically allocates the SYSOUT dataset used by OP/SS for its output as SYSOUT=A. You can change the JES SYSOUT class used. You can also customize SSWDA to force

- a) all messages with DOCUMENTTYPE=FINL to be sent as attachments or
- b) all messages with DOCUMENTCLASS=FINALDOC to be sent as attachments

These customizations are performed by updating the SSWOPTS member in INSTLIB and then running the INSTLIB job OPSISSWD.

# <span id="page-27-0"></span>**Customizing user exits**

### <span id="page-27-1"></span>**Performing your own distribution list processing**

SMTP-Send allows you to use distribution lists either through the Configuration file or using [LDAP.](#page-43-0) If you need to perform your own expansion of distribution lists, you can also do so using the distribution list expansion user exit.

You specify the expansion exit program name via the DISTLISTPGM Configuration statement. As each e-mail address is encountered in the input control statements it is inspected for the @ character that separates the host from the domain. If no @ is found, the e-mail address is eligible for distribution list processing and is passed to the expansion exit program for expansion. Each address returned by the distribution list exit program will still be passed to the address validation exit for validation.

The expansion exit program name on the DISTLISTPGM statement is restricted to 7 characters. When SMTP-Send runs in MVS Batch or TSO the character 'B' is appended to the program name. Under CICS, the character 'C' is appended. For example, under CICS the statement DISTLISTPGM DISTLUX causes program DISTLUXC to be used to expand distribution lists.

You can pass parameters to your expansion exit by adding them to the DISTLISTPGM Configuration statement following the program name. Enclose the entire value in double quotes as follows:

DISTLISTPGM "DISTLUX,IPAddress=127.0.0.0"

The address of the string IPAddress=127.0.0.0 will be passed to the expansion exit in the passed data structure along with the length of the string. If the length is zero, no parameters were supplied.

The parameters passed to the DISTLISTPGM program are stored in plain text in the Configuration file. If you need to pass a password value to your exit program, you can code an asterisk character, \*, in place of the password in your parameter string. SMTP-Send will use the value from the Exit\_Password or LDAP\_Password configuration statements as appropriate in place of the \* when your exit is invoked.

Sample S/390 Assembler expansion exit programs for Batch and CICS are in INSTLIB members DISTLUXB and DISTLUXC.

### <span id="page-27-2"></span>**Parameter List**

The exit program is passed the following data structure:

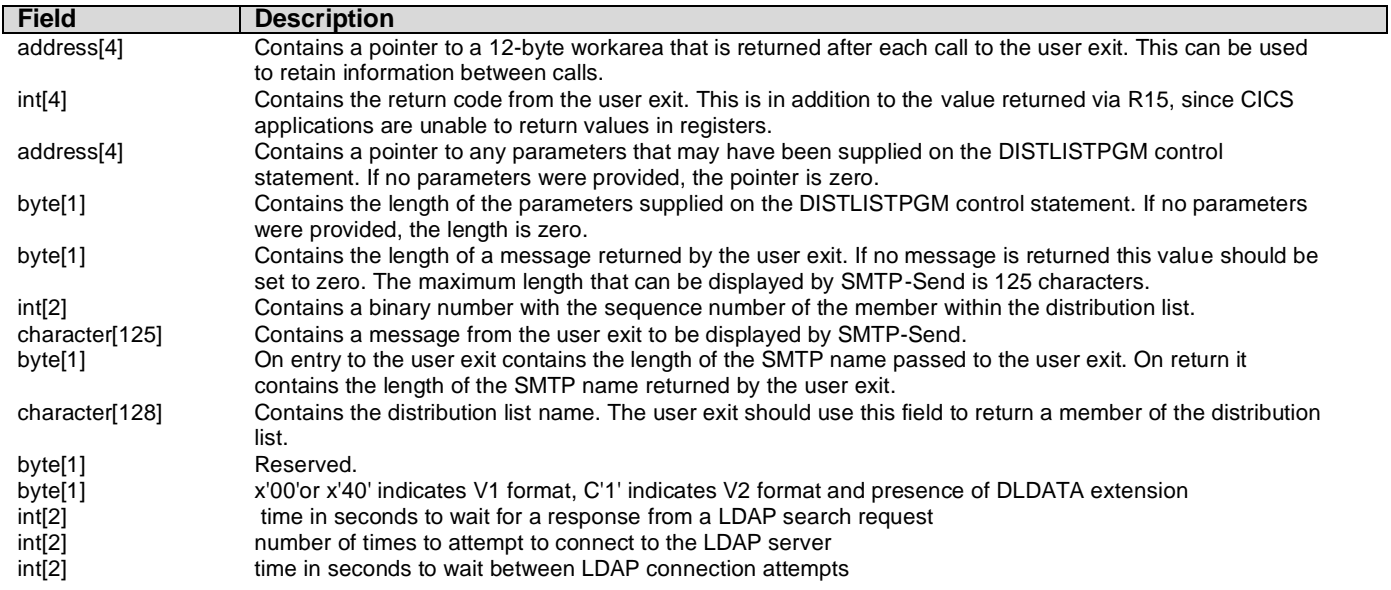

<span id="page-28-0"></span>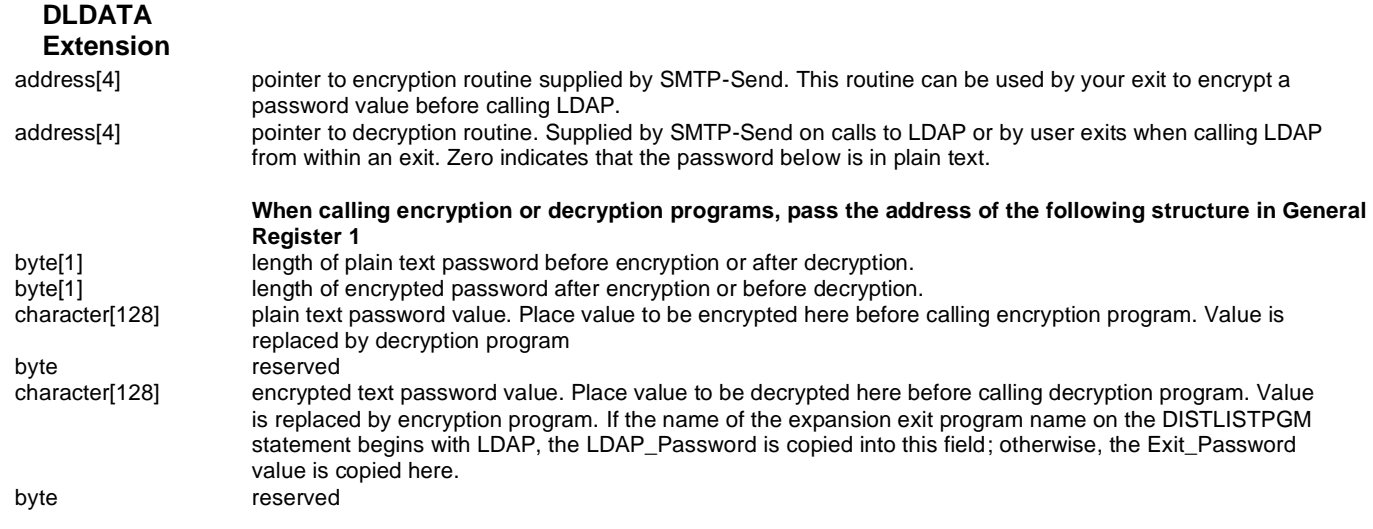

You need to check if the distribution list name passed to your exit is that of an existing distribution list. If it is then the user corresponding to the sequence number, i.e. 1, 2, etc, should be returned. The exit is called repeatedly until a non-zero return code is returned.

Under MVS/Batch or TSO, the data structure is passed by address. SMTP-Send will LINK to the exit program with Register 1 pointing to the address of an address that points to a 2-Byte length followed by a 9-Character string representation of the data structure address in decimal.

For example, if the data structure is located at X'201616A8' (538318504 in decimal). SMTP-Send will build the following string: X'0009F5F3F8F3F1F8F5F0F4' and store the address of that string in its working storage and then load the value of that working storage location into Register 1.

Under CICS, the data structure is passed as a CICS Commarea.

### <span id="page-28-1"></span>**Return Codes**

The called program should return:

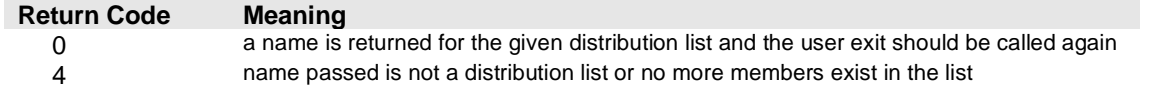

### <span id="page-28-2"></span>**Performing your own address validation**

SMTP-Send allows you to perform address validation in an exit program. You can use this exit to prevent unauthorized users from pretending they are someone else.

You specify the exit program name via the VALIDATEPGM Configuration statement. When a program name has been specified, every prospective SMTP address is passed to your exit program along with additional descriptive information before it is used. You can accept the address passed by SMTP-Send, replace the SMTP name with a new value or reject the SMTP name.

The validation exit program name on the VALIDATEPGM statement is restricted to 7 characters. When SMTP-Send runs in MVS Batch or TSO the character 'B' is appended to the program name. Under CICS, the character 'C' is appended. For example, under CICS a VALIDATEPGM VALIDP statement causes the program VALIDPC to be used to provide address validation logic.

You can pass parameters to your validation exit by adding them to the VALIDATEPGM Configuration statement following the program name. Enclose the entire value in double quotes as follows:

```
 VALIDATEPGM "VALIDP,IPAddress=127.0.0.0"
```
The address of the string IPAddress=127.0.0.0 will be passed to the expansion exit in the passed data structure along with the length of the string. If the length is zero, no parameters were supplied.

The parameters passed to the VALIDATEPGM program are stored in plain text in the Configuration file. If you need to pass a password value to your exit program, you can code an asterisk character, \*, in place of the password in your parameter string. SMTP-Send will use the value from the  $Exit$  Password configuration statement in place of the  $*$  when your exit is invoked.

Sample S/390 Assembler validation exit programs for Batch and CICS are in INSTLIB members VALIDPB and VALIDPC.

If required you can call the TBS LDAP routines from your validation exit to extract any additional data you might need to val idate the address. Refer to [Using LDAP](#page-43-0) for more information.

### **A note on APF authorization**

If you plan to use security services that require APF authorization under MVS Batch or TSO, then you must (a) relink the SMTP- Send load module with the AC(1) attribute and (b) authorize the SMTP-Send load library. See [APF authorization](#page-10-2) in the Installing section.

### <span id="page-29-0"></span>**Parameter List**

The exit program is passed the following data structure (mapped by INSTLIB member VALIDATA) either via standard OS linkage (pointed to by R1) or as a CICS commarea:

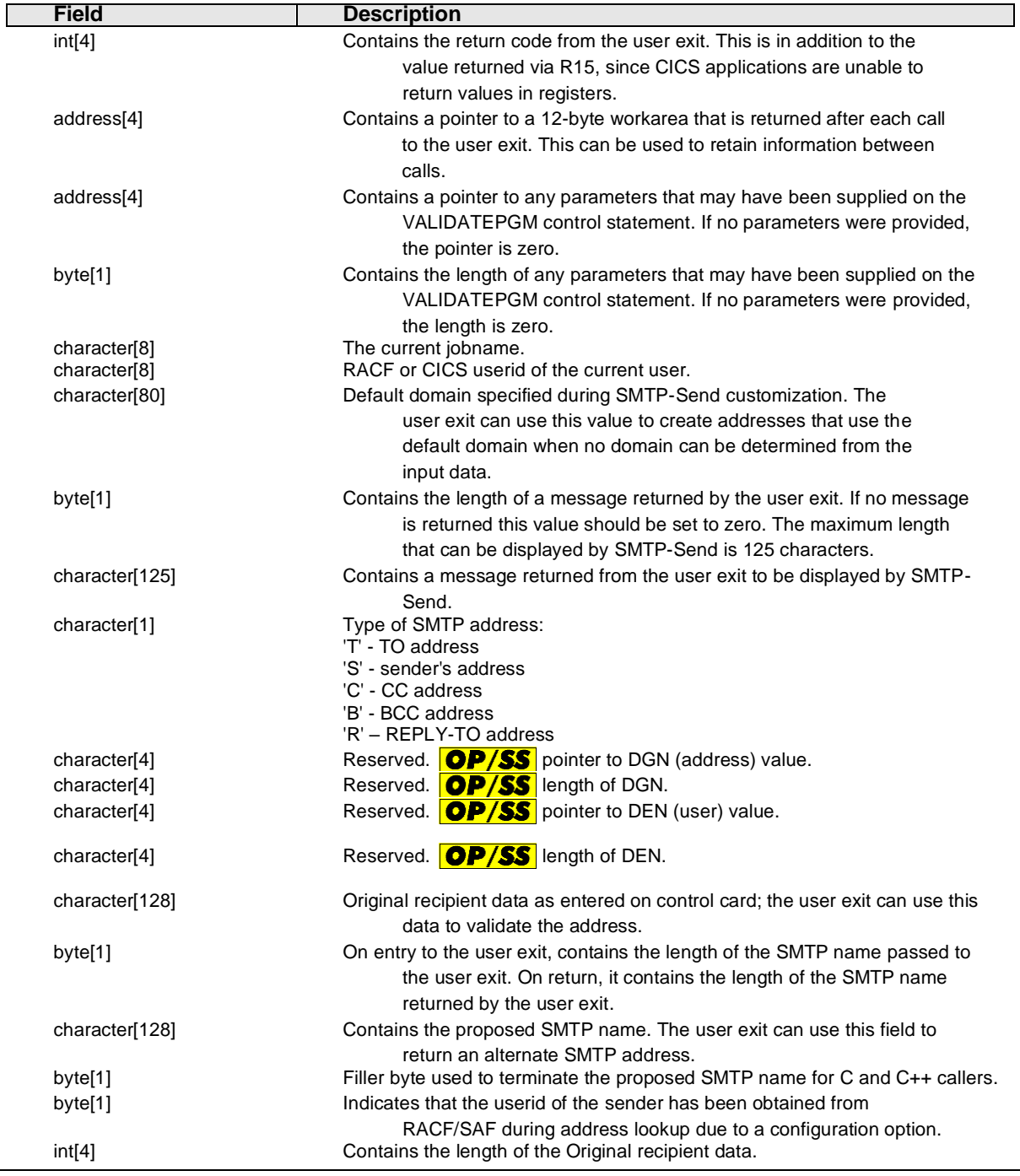

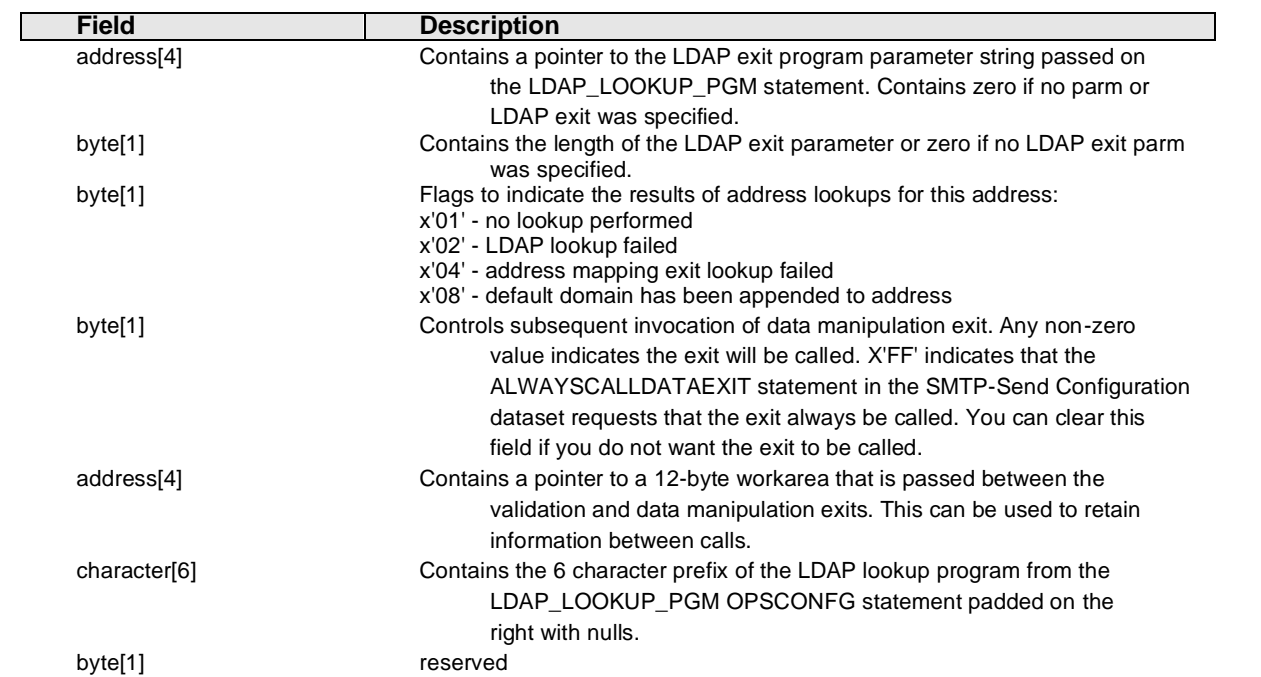

Under MVS/Batch or TSO, the data structure is passed by address. SMTP-Send will LINK to the exit program with Register 1 pointing to the address of an address that points to a 2-Byte length followed by a 9-Character string representation of the data structure address in decimal.

For example, if the data structure is located at X'201616A8' (538318504 in decimal). SMTP-Send will build the following string: X'0009F5F3F8F3F1F8F5F0F4' and store the address of that string in its working storage and then load the value of that working storage location into Register 1.

Under CICS, the data structure is passed as a CICS Commarea.

### <span id="page-30-0"></span>**Return Codes**

The called program should return:

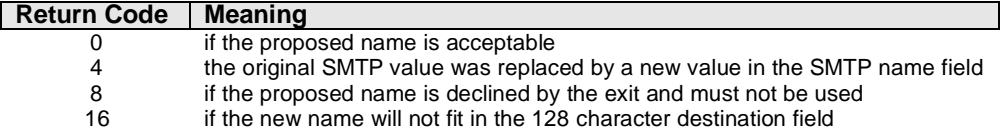

### <span id="page-30-1"></span>**Reformatting data before it is sent via SMTP**

SMTP-Send allows you to manipulate the data assembled by SMTP-Send before it is sent. You can use this exit to perform any additional data substitution you might require.

You specify the exit program name via the DATAEXITPGM Configuration statement. When a program name has been specified, the exit is called immediately before the data is sent. You cannot change the mail headers from this exit; the From, To, Cc, Bcc and Subject information is read-only.

The exit program name on the DATAEXITPGM statement is restricted to 7 characters. When SMTP-Send runs in MVS Batch or TSO the character 'B' is appended to the program name. Under CICS, the character 'C' is appended. For example, under CICS,the statement, DATAEXITPGM DATAXTP causes the program DATAXTPC to be used to provide data manipulation logic.

You can pass parameters to your exit by adding them to the DATAEXITPGM Configuration statement following the program name. Enclose the entire value in double quotes as follows:

```
DATAEXITPGM "DATAXT, IPAddress=127.0.0.0"
```
The address of the string IPAddress=127.0.0.0 will be passed to the expansion exit in the passed data structure along with the length of the string. If the length is zero, it means that no parameters were supplied. The data is contained in a dataset for which the DDname is passed in the exit data structure. You must open the dataset and read the data in your exit. You can replace the data by allocating a new dataset and returning the new DDname to be used.

Sample MVS Assembler data manipulation exit programs for Batch and CICS are in INSTLIB members DATAXTB and DATAXTC. Refer to them for details on accessing the header information.

### **A note on APF authorization**

If you plan to use services that require APF authorization under MVS Batch or TSO, then you must (a) relink the SMTP-Send load module with the AC(1) attribute and (b) authorize the SMTP-Send load library. See [APF authorization](#page-10-2) in the Installing section.

### <span id="page-31-0"></span>**Parameter List**

The exit program is passed the following data structure (mapped by INSTLIB member DATACOMM) either via standard OS linkage (pointed to by R1) or as a CICS commarea:

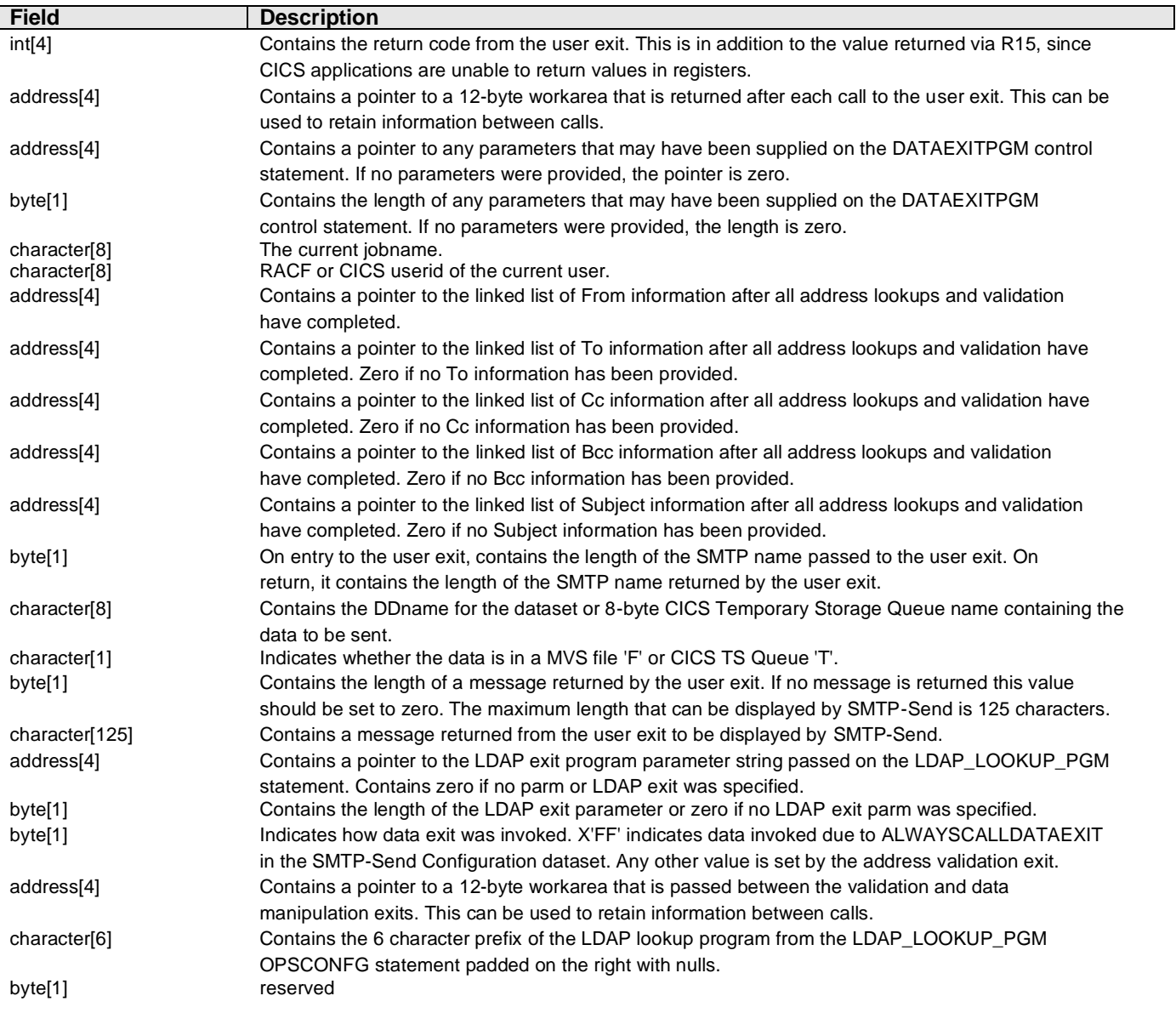

Under MVS/Batch or TSO, the data structure is passed by address. SMTP-Send will LINK to the exit program with Register 1 pointing to the address of an address that points to a 2-Byte length followed by a 9-Character string representation of the data structure address in decimal.

For example, if the data structure is located at X'201616A8' (538318504 in decimal). SMTP-Send will build the following string: X'0009F5F3F8F3F1F8F5F0F4' and store the address of that string in its working storage and then load the value of that working storage location into Register 1.

Under CICS, the data structure is passed as a CICS Commarea.

### <span id="page-32-0"></span>**Return Codes**

The called program should return:

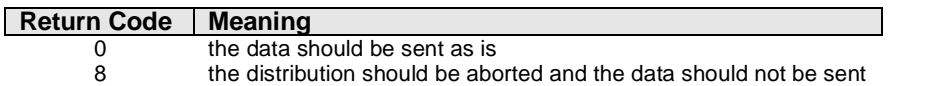

### <span id="page-32-1"></span>**Performing your own address mapping**

OP/SS allows you to perform your own address mapping in an exit program. You can replace the address mapping logic supplied by OP/SS or supplement it by adding your own mapping logic, for example to interrogate an external directory.

You specify the address mapping exit program name via the MAPPINGPGM Configuration statement. When a program name is specified, every SMTP address is passed to your exit program along with additional descriptive information before it is used. You can lookup the SMTP name based upon the input value or accept the address suggested by OP/SS.

The mapping exit program name on the MAPPINGPGM statement is restricted to 7 characters. When OP/SS runs in MVS Batch or TSO the character 'B' is appended to the program name before it is used. Under CICS, the character 'C' is appended. For example, under CICS the statement MAPPINGPGM LOOKUP causes program LOOKUPC to be used to provide custom address mapping logic.

You can pass parameters to your address mapping exit by adding them to the MAPPINGPGM Configuration statement following the program name. Enclose the entire value in double quotes as follows:

MAPPINGPGM "LOOKUP,IPAddress=127.0.0.0"

The address of the string IPAddress=127.0.0.0 is passed to the address mapping exit in the passed data structure along with the length of the string. A length of zero indicates that no parameters were supplied.

You can pass an encrypted password value to your exit by specifying an Exit\_Password OPSCONFG control statement. The address of a decryption routine will be passed along with the password in the MAPPRDAT data structure.

Sample mapping validation programs written in S/390 Assembler can be found in INSTLIB members LOOKUPB and LOOKUPC. You can also call the TBS LDAP routines from your validation exit to extract any additional data you might need to lookup the address . Refer to [Using LDAP](#page-43-0) for more information.

### <span id="page-32-2"></span>**Parameter List**

The exit program is passed the following data structure either via standard OS linkage (pointed to by R1) or as a CICS commarea:

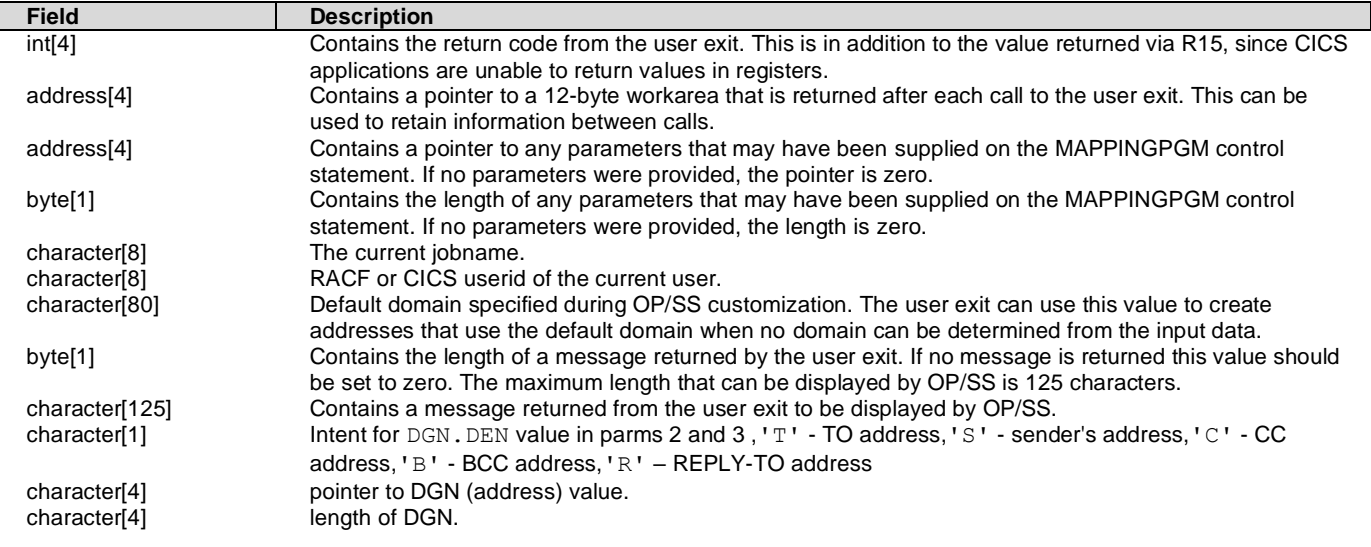

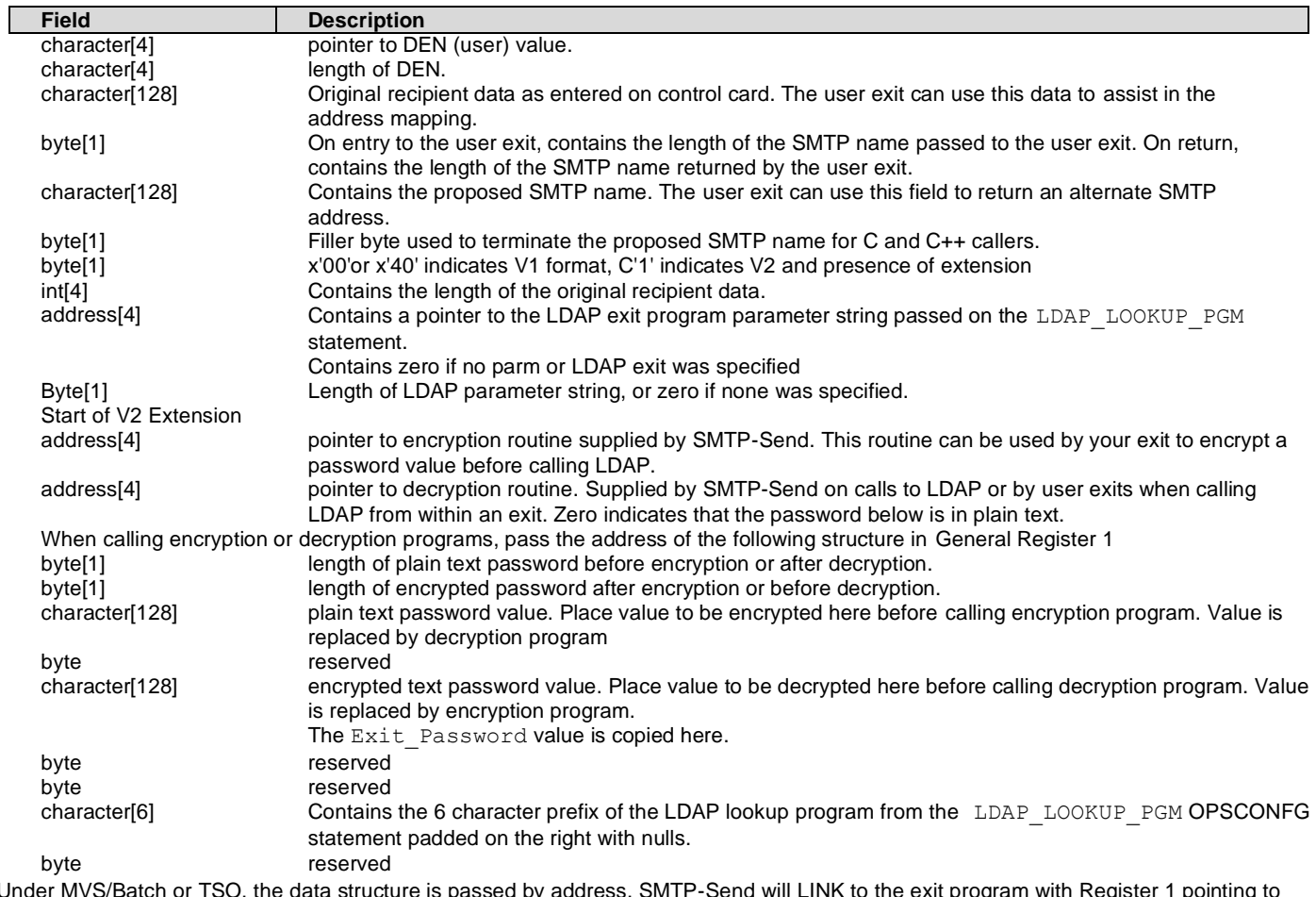

Under MVS/Batch or TSO, the data structure is passed by address. SMTP-Send will LINK to the exit program with Register 1 pointing to the address of an address that points to a 2-Byte length followed by a 9-Character string representation of the data structure address in decimal.

For example, if the data structure is located at X'201616A8' (538318504 in decimal). SMTP-Send will build the following string: X'0009F5F3F8F3F1F8F5F0F4' and store the address of that string in its working storage and then load the value of that working storage location into Register 1.

Under CICS, the data structure is passed as a CICS Commarea.

### <span id="page-33-0"></span>**Return Codes**

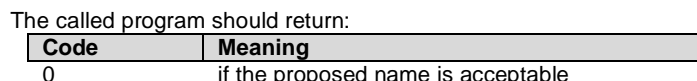

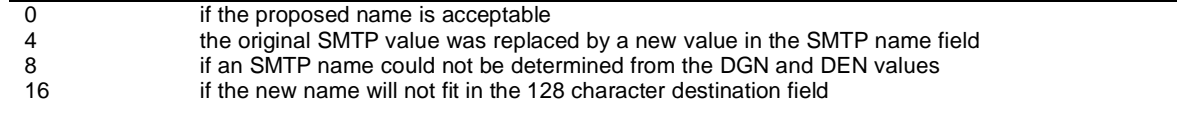

# <span id="page-34-0"></span>**Changing SMTP-Send messages**

### <span id="page-34-1"></span>**Translating messages into a different language**

SMTP-Send messages are stored in a message table in INSTLIB. The message table is named OPSSTRT0. To translate the SMTP-Send messages into your own language run INSTLIB job OPSCUSTR. This job creates the appropriate load module.

### <span id="page-34-2"></span>**How SMTP-Send messages are structured**

SMTP-Send messages consist of:

**Fixed text parts** Fixed text parts stay the same each time SMTP-Send generates the message. They consist of letters and numbers that you can change using the message definition macro #TBSSTRD. This macro is described below.

**Variable text parts** Variable text parts may differ each time SMTP-Send generates the message. These parts depend on the information that SMTP-Send is processing when the message is generated.

**Insertion points** Insertion points indicate where variable text parts will be inserted in the message text.

### <span id="page-34-3"></span>**The message definition macro #TBSSTRD**

Each text message that SMTP-Send generates is defined using the #TBSSTRD macro. To change a text message, edit the #TBSSTRD macro statement for that message. Follow the syntax shown below to code the messages you want to change.

[label] #TBSSTRD num,'text',MAXLEN=(ml,l1,...,l4)

- label (optional) A unique label for the #TBSSTRD macro. Specify one to eight alphanumeric characters, beginning in column one. The first character must be a letter.
- num The message number. Do not change this value.
- text The message text, which consists of fixed text parts and up to four insertion points. You can change this text.
- $(ml,11,\ldots,14)$  The maximum length for the message.. If the changed message will exceed this length, shorten the message. Do not change the value of MAXLEN.

The value of  $m1$  is the total maximum length. If the message contains insertion points (described below), these insertion points are represented by 11 to 14. A 79-character message with two insertion points, one of 5 characters and one of 3 characters, is specified as: MAXLEN=(79,5,3)

If there are no insertion points, you do not need the brackets or the values l1 to l4. A 79-character message with no insertion points is specified as:

MAXLEN=79

### <span id="page-34-4"></span>**Coding message text**

### <span id="page-34-5"></span>**Quotation marks**

Message text consists of a character message enclosed in single quotation marks ( ' ). Because the single quotation mark is used to enclose text, you must use two single quotation marks ( '' ) where you want a single quotation mark to appear within the text.

### <span id="page-34-6"></span>**Insertion points**

Message text may also include insertion points specified as &?. These insertion points tell SMTP-Send where to insert variable information. The value of # ranges from 1 to 4. You can change the text around an insertion point, or the location of an insertion point, but do not change the value of #.

The number of insertion points must be less than or equal to the number of insertion points in the original text. If you use fewer insertion points than were in the original text, the message will lose the information conveyed by the omitted insertion point(s).

### <span id="page-35-0"></span>**Long messages**

Do not put message text in columns 72 to 80, because this text is ignored. If a message will not fit in a single line, put any character in column 72, then begin the next line in column 16.

### <span id="page-35-1"></span>**Special characters in languages other than English**

SMTP-Send assumes that all text in message tables is in code page 500. If you are translating messages to a language other than English, make sure that you use code page 500 for special characters such as #, \ and Ö

# <span id="page-36-0"></span>**Customizing ISPF panel support**

SMTP-Send includes ISPF dialogs that enable TSO/ISPF users to invoke SMTP-Send from ISPF. The SMTP-Send dialogs consist of the 3 datasets, ISPCLIB, ISPMLIB & ISPPLIB.

*SMTP-Send can also be invoked directly from a REXX EXEC, allowing you to email enable your TSO/ISPF application. A sample REXX EXEC, OPSREXX, included in INSTLIB, illustrates how this can be done. This EXEC does not demonstrate all of the functionality of SMTP-Send but can be used as a starting point to create your own EXEC that will meet your needs.*

### <span id="page-36-1"></span>**Installing the SMTP-Send dialogs using standard ISPF libraries**

.

The ISPF installation includes ISPF panels, messages and CLIST libraries. These files must be accessible to users before they can run the SMTP-Send dialogs.

The simplest way to use the dialog, is to run *'TSO EX prefix.ISPCLIB(OPSMENU)'* from any ISPF panel. No installation is required to run this way. You can even wrap this command into a CLIST within the SYSPROC concatenation, to enable a single word invocation.

To install the SMTP-Send ISPF dialogs either concatenate the SMTP-Send ISPF libraries with the standard ISPF libraries OR copy the SMTP-Send ISPF library members into the corresponding standard ISPF libraries. For example, copy the members in *prefix.ISPPLIB* into the standard ISPPLIB library.

Once the members have been copied into the appropriate libraries, you can invoke SMTP-Send using the command *TSO OPSMENU*. You can also invoke the SMTP-Send ISPF panels by updating an existing ISPF panel as follows:

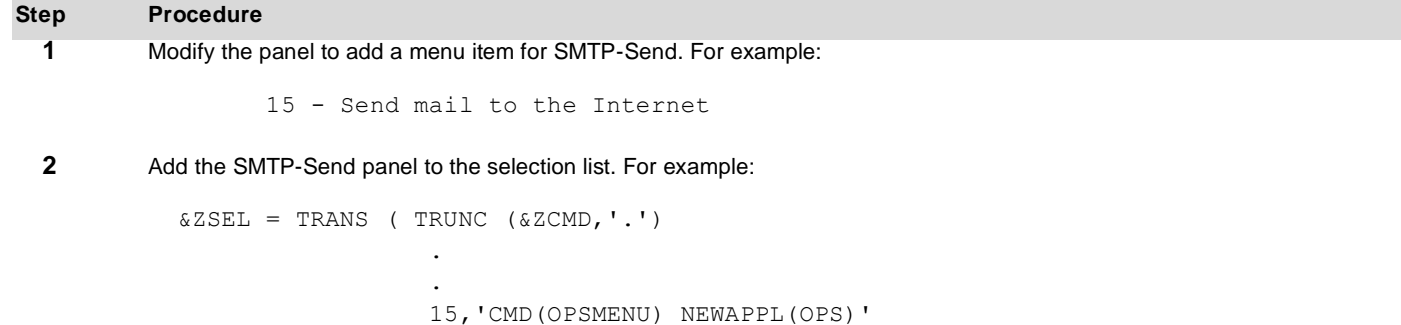

### <span id="page-36-2"></span>**Customizing the SMTP-Send dialogs**

The CLIST OPSDEFLT sets the various default values used by SMTP-Send. Although dialogs are provided for users to alter these values themselves, it is recommended that you update this CLIST to set the correct values at installation time. Values you need to specify include the data set names of your SMTP-Send Configuration file and LOADLIB and the domain name for your enterprise.

### <span id="page-37-0"></span>**Changing the Datasets**

In the settings panel, a list of datasets used to process the send is shown. For normal usage these do not need to be changed by users of the panels. An administrator can change these dataset names by entering the ADMIN command. The following image shows the settings panel after the ADMIN command, with the dataset name fields now unprotected.

The CONTROL and EDITFILE datasets are dynamically allocated for each user, the first time a user runs the Dialogs.

```
------ Change your SMTP-Send for z/OS Se and Admin mode entered
 Command ==Press ENTER to save these values. Press END to quit 
Sender's userid ....: ACME1WC
 e-mail ID .. wilycoyote@acme.com
Reply-To(optional)... 
Document type ....... TEXT 
Lines per page .. 66 
 Datasets
 CONTROL ........ 'ACME1WC.SMTPSEND.CONTROL' 
 EDITFILE ....... 'ACME1WC.SMTPSEND.LISTDSN' 
 CONFIGURATION .. 'SMTPSEND.R60.CONFIG' 
 LOAD ........... 'SMTPSEND.R60.LOADLIB'
```
# <span id="page-38-0"></span>**Using the TBS SMTP Spool Server**

SMTP-Send comes with a Spool Server (OPSSSRVR) that relays SMTP data from the JES2 spool to an SMTP relay server. This spool data can be written either by SMTP-Send, or by other applications such as SMTPNOTE or XMITIP, or a customer application. SMTP-Send can be explicitly configured to direct its output to the JES spool, but will also do so when it is unable to complete a relay to a receiving SMTP server via TCP/IP.

The SMTP Spool Server is a functional replacement for the outbound capabilities of IBM's SMTP server started task. It selects non-held JES2 datasets matching the external writer name, and class parameters that were specified in its configuration file. These parameters can also be changed on the fly, using MODIFY commands.

If communications fail with the receiving SMTP relay server(s), OPSSSRVR waits on a timer for the interval specified in the configuration file. Failure results in the distributions being left on the JES SPOOL until such time as an SMTP server becomes available or the retry count is exceeded. In the event the retry count is exceeded, an operator message is written to the console requesting a reply to either repeat the retry logic or to terminate OPSSSRVR. If no SMTP servers will be available for some time, the operator should terminate OPSSSRVR. Once the receiving SMTP server is available, the operator should restart OPSSSRVR.

If the receiving SMTP server rejects the incoming message, the SMTP data stream is sent as an attachment in a non -delivery message to the configured recipient.

When there is no work to process, OPSSSRVR waits until one of the following events occurs:

- 1. A SYSOUT dataset becomes available that matches the input selection criteria.<br>2. A system command is received from the console operator.
- 2. A system command is received from the console operator.<br>3. Retry mode is in effect due to communications failure with t
- Retry mode is in effect due to communications failure with the SMTP server(s) and the delay interval timer expires, meaning it's time to try again.

OPSSSRVR supports single or multiple distributions in a single SYSOUT dataset

OPSSSRVR supports JES Network format data such as that produced by IBM's SMTPNOTE REXX commands. Use the configuration parameters to select SYSOUT datasets produced by SMTPNOTE.

Send details may be logged to the MVS SMF datasets or to an optional user supplied sequential dataset. Details logged include the original job name and Userid, the document size, date, sender, reply-to, subject, all recipients, and any attachment names if applicable.

Note: you can use a different SMF ID to combine your OPSSSRVR log records with those from SMTP-Send.

A user customizable message table, OPSMSGTx is used, similar to that used by SMTP-Send.

LOG messages are written to a common file named OPSSLOG and other messages such as debugging messages are written to OUTPUT. The Modify operator command can be used to change a number of application control parameters. The START opera tor command can be used to initiate OPSSSRVR provided the proper JCL has been added to PROCLIB, and the STOP operator command can be used to terminate OPSSSRVR.

OPSSSRVR normally connects to the SMTP server specified by the SMTP\_RELAY\_ADDRESS parameter. Should this server fail to respond within SERVER\_TIMEOUT seconds, the alternate server will be contacted, as specified by the SMTP-RELAY\_ADDRESS\_ALTERNATE parameter. Once this occurs, the primary SMTP server will again be contacted, after RETRY\_PRIMARY minutes. This enables a faster primary server to be used whenever possible. Each of these parameters can also be changed for the duration of the task, using the MODIFY commands described in *[Console Operator](#page-42-0)  [Commands](#page-42-0)*.

### <span id="page-38-1"></span>**Installation Considerations**

The Server mainline program, OPSSSRVR, must be linked SETCODE AC(1) and reside in an APF authorized library in order to read the JES SPOOL using the Subsystem Interface. Note that all other libraries used in STEPLIB must also be APF authorized.

Example: SETPROG APF, ADD, DSN=OPS. LOADLIB, VOLUME= vvvvvv

If not APF-authorized, you will receive the message, OPS104E JES Subsystem Interface error. RC=0072, RSN=0000, and SMTP- Send will terminate with a return code of 8,

### <span id="page-38-2"></span>**Configuration Parameters**

The following configuration parameters are used to control various aspects of OPSSSRVR as indicated. Where a control statement is common between SMTP-Send and the Spool Server the complete definition is not repeated in this section.

### <span id="page-38-3"></span>**ATSIGN**

Same as SMTP-Send **ATSIGN** Configuration statement

### <span id="page-39-0"></span>**BATCH\_AUTHCODE**

Same as SMTP-Send **BATCH\_AUTHCODE** Configuration statement

#### <span id="page-39-1"></span>**DEBUG**

Purpose: Messages with debugging information are written to the OPSSLOG and OUTPUT datasets if this value is coded. YES provides some detail, VERBOSE significantly more, while TRACE provides the most amount of extra detail regarding current processing. Syntax: DEBUG {YES|NO|VERBOSE|TRACE} Default: DEBUG NO Example: DEBUG YES

Note: to enable DEBUG only for a particular job, add PARM='value' on the EXEC PGM=OPSGS3B JCL statement

### <span id="page-39-2"></span>**DEFAULT\_DOMAIN**

Same as SMTP-Send **DEFAULT\_DOMAIN** Configuration statement

### <span id="page-39-3"></span>**ERROR\_MSG\_FROM\_NAME**

Same as SMTP-Send [ERROR\\_MSG\\_FROM\\_NAME](#page-17-7) Configuration statement

### <span id="page-39-4"></span>**ERROR\_MSG\_TO\_NAME**

Same as SMTP-Send **ERROR\_MSG\_TO\_NAME** Configuration statement

### <span id="page-39-5"></span>**FAIL\_ON\_ERROR**

Same as SMTP-Send [FAIL\\_ON\\_ERROR](#page-17-3) Configuration statement

#### <span id="page-39-6"></span>**FIXSPOOLLEADINGDOTS**

Purpose: Instructs OPSSSRVR to apply the SMTP leading dot transparency feature to data. When a receiving SMTP server encounters a line with a length greater than 1 that begins with a '.' character it will remove the character, decreasing the length of the incoming line by 1. When FixSpoolLeadingDots is set to Yes, OPSSSRVR will insert an extra '.'character at the beginning of each line longer than 1 character that begins with a '.' More information on the SMTP leading dot transparency feature can be found in the SMTP specification, RFC 2821 Section 4.5.2 NOTE: This specification should only be used when SMTP streams are created outside of the SMTP-Send environment and may contain '.'characters at the beginning of lines, such as used by some users for document formatting. A specification of All will cause an extra '.'to be inserted even for lines containing only a single '.'character. This should only be used where the SMTP input streams contain single distributions as single '.' intended to terminate a distribution will instead be considered to be data Syntax: FixSpoolLeadingDots {YES|NO|ALL}

Default: FixSpoolLeadingDots NO

#### <span id="page-39-7"></span>**LOGGING**

Same as SMTP-Send **LOGGING** Configuration statement

#### <span id="page-39-8"></span>**RELAY\_RETRY\_COUNT**

```
Purpose: Number of times OPSSSRVR will attempt to resend a distribution before requesting operator intervention
Syntax: RELAY_RETRY_COUNT [nnn|3]
Default: RELAY RETRY COUNT 3
Example: RELAY RETRY COUNT 5
```
### <span id="page-39-9"></span>**RELAY\_RETRY\_DELAY**

Purpose: Time in minutes to wait before attempting to resend a distribution or look on spool for another message to be relayed Syntax: RELAY RETRY DELAY [nnn<sup>|10]</sup> Default: RELAY RETRY DELAY 10 Example: RELAY\_RETRY\_DELAY 5

### <span id="page-39-10"></span>**RELAY\_LOG\_DETAILS**

Purpose: tells OPSSSRVR to display the sender and recipient names of relayed e-mails in the OPSSLOG data set. The name of the data set from the JES Spool is also displayed.

Syntax: Relay Log Details [YES|NO] Default: Relay\_Log\_Details NO Example: Relay Log Details YES

### <span id="page-40-0"></span>**RELAY\_SMF\_TYPE**

Purpose: specifies the SMF record type (or number) that contains log data. This value is used when logging to SMF from the TBS SMTP Spool Server. This is a value between 128 and 255. Check with your MVS Systems Programmer to determine which SMF type should be used.

Note: SMF records produced by Batch and CICS jobs, use the record type specified by th[e SMF\\_TYPE](#page-52-1) parameter. The default values of RELAY\_SMF\_TYPE, and SMF\_TYPE are different, allowing for separate SMF record types for Spool Server activity, although you can make these the same.

In batch, this is a value between 128 and 255.

Syntax: Relay\_SMF\_TYPE [*nnn*] Default: Relay\_SMF\_TYPE 129

Example: Relay\_SMF\_TYPE 255

### <span id="page-40-1"></span>**REMOVETRAILINGBLANKS**

Same as SMTP-Send [REMOVETRAILINGBLANKS](#page-20-7) Configuration statement

### <span id="page-40-2"></span>**RETRY\_PRIMARY**

Purpose: This parameter is used after the SERVER\_TIMEOUT interval has been exceeded. OPSSSRVR will then use the [SMTP\\_RELAY\\_ADDRESS\\_ALTERNATE.](#page-14-5) After the RETRY\_PRIMARY interval (in minutes), it will once again attempt to use the primary SMTP server. Syntax: Server Timeout [nnn | 10] Default: Server Timeout 10

Example: Server Timeout 5

### <span id="page-40-3"></span>**SERVER\_TIMEOUT**

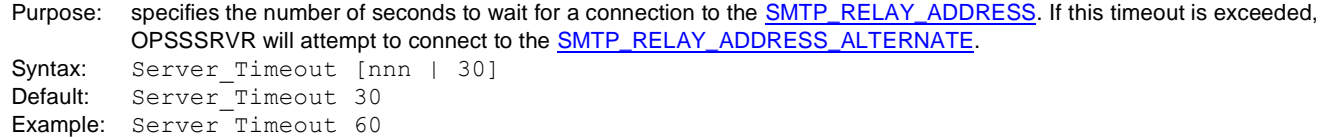

#### <span id="page-40-4"></span>**SMTP\_RELAY\_ADDRESS**

Same as SMTP-Send **SMTP\_RELAY\_ADDRESS** Configuration statement

### <span id="page-40-5"></span>**SMTP\_RELAY\_ADDRESS\_ALTERNATE**

Same as SMTP-Send [SMTP\\_RELAY\\_ADDRESS\\_ALTERNATE](#page-14-5) Configuration statement

### <span id="page-40-6"></span>**SMTP\_SERVER\_CLASS**

Same as SMTP-Send **SMTP\_SERVER\_CLASS** Configuration statement

### <span id="page-40-7"></span>**SMTP\_SERVER\_NAME**

Same as SMTP-Send **SMTP\_SERVER\_NAME** Configuration statement

### <span id="page-40-8"></span>**SMTP\_SERVER\_NODE**

Same as SMTP-Send [SMTP\\_SERVER\\_NODE](#page-15-0) Configuration statement

### <span id="page-40-9"></span>**USECUSTOMCODEPAGE**

Same as SMTP-Send [USECUSTOMCODEPAGE](#page-22-1) Configuration statement

### <span id="page-40-10"></span>**WTO\_onTCPFailure**

Same as SMTP-Send [WTO\\_onTCPFailure](#page-15-1) Configuration statement, but the default value is different for the Spool Server. Default: WTO\_onTCPFailure Yes

### <span id="page-41-0"></span>**Running under MVS**

The following JCL runs the SMTP Spool Server, and can be found in the INSTLIB member, OPSSSRVR.

- //OPSSSRVR JOB //STEP1 EXEC PGM=OPSSSRVR //STEPLIB DD DISP=SHR,DSN=OPS.LOADLIB //OPSCONFG DD DSN=OPS.CONFIG,DISP=SHR //OPSSLOG DD SYSOUT=\* //OUTPUT DD SYSOUT=\*
- Add the following DD statement if you want to see the incoming SMTP data. You might find this option useful during testing. //DATAIN DD SYSOUT=\*

### <span id="page-41-1"></span>**EXEC runtime parameter**

Override the DEBUG control statement in the CONFIG file using one of the NODEBUG, DEBUG, VERBOSE or TRACE values for the OPSSSRVR EXEC parameter. This parameter can also be controlled during execution using the Modify operator command as described below.

//STEP1 EXEC PGM=OPSSSRVR,PARM=DEBUG

### <span id="page-41-2"></span>**Logging**

Processing messages are written to a sequential file named OPSSLOG.

Each message is preceded by the Julian date YYDDD followed by the time HH:MM:SS

The message number ends with a type (column 23) which indicates one of the following:

- **I** Informational message
- **W** Warning message
- **E** Error message
- **D** debug message

#### **Sample OPSSLOG:**

```
02227 14:45:04 OPSSSRVR (c) COPYRIGHT 2002,2005 BY TBS SOFTWARE INC., ALL RIGHTS RESERVED
02227 14:45:04 OPS001I OPSSSRVR Initialization - Version R5.1 PTF 1A
02227 14:45:04 OPS006I External writer name is SMTP
02227 14:45:04 OPS016I External writer class is X
02227 14:45:04 OPS007I Retry delay interval is 005 minutes
02227 14:45:04 OPS008I Retry count is 02
02227 14:45:04 OPS009I SMTP relay address is 127.0.0.1:8026
02227 14:45:04 OPS010I SMTP alternate relay address is 127.0.0.1:25
02227 14:45:04 OPS024I NDR's sent to: POSTMASTER@TBSSOFT.COM
02227 14:45:04 OPS025I NDR's sent from: SMTPSEND@TBSSOFT.COM
02227 14:45:04 OPS027I Default Domain: TBSSOFT.COM
02227 14:45:04 OPS019I AtSign Character is: @
02227 14:45:04 OPS012I SMF logging to record type 130 is active
02227 14:45:04 OPS028I GetHostByName is: 0
02227 14:45:04 OPS029I FailOnError is: 0
02227 14:45:04 OPS036I RemoveTrailingBlanks is 1
02227 14:45:04 OPS032I Relay Log Details is active
02227 14:45:04 OPS001I OPSSSRVR 14.42 11/30/05 Initialized
02227 15:45:43 OPS004I Processing dataset TSSJES1.JOB04887.D0000103.?
02227 15:45:44 OPS020I Received Note from <demo@tbssoft.com>
02227 15:45:44 OPS021I Delivering Note to <support@tbssoft.com>
02227 15:45:44 OPS021I Delivering Note to <demo@tbssoft.com>
02227 15:45:45 OPS005I Dataset sent successfully
02227 15:48:38 OPS003I Received STOP operator command
02227 15:48:38 OPS002I OPSSSRVR is terminating
```
### <span id="page-42-0"></span>**Console Operator Commands**

Initiate OPSSSRVR using the START Operator command: example: **S OPSSSRVR**

Note: this assumes a valid member named OPSSSRVR exists in SYS1.PROCLIB or other such library used for starting jobs.

Shutdown OPSSSRVR using the STOP Operator command: example: **P OPSSSRVR**

To change execution parameters using the MODIFY command, refer to the following table.

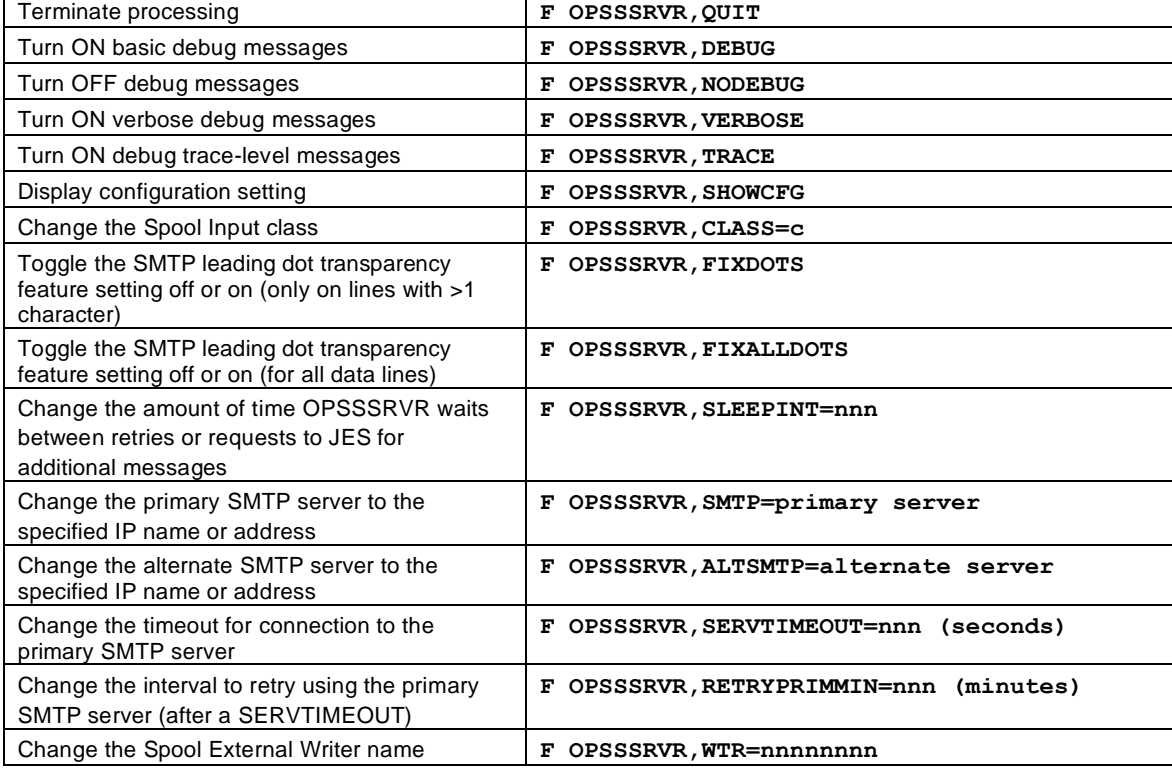

### <span id="page-42-1"></span>**Messages and codes**

### <span id="page-42-2"></span>**Return Codes**

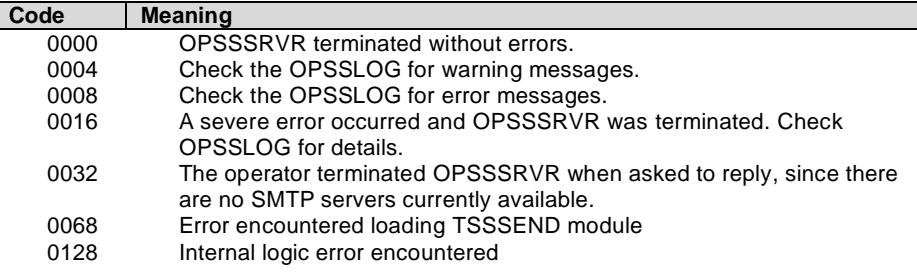

### <span id="page-42-3"></span>**User Abends**

U0001 Application is unable to write an operator message to the system console.

In the event OPSSSRVR is unable to communicate with the SMTP server(s), and the maximum retry count has been exceeded, an operator message is written to the console requesting what action to take.

# <span id="page-43-0"></span>**Using LDAP**

SMTP-Send allows you to expand distribution lists into e-mail addresses using LDAP (**L**ightweight **D**irectory **A**ccess **P**rotocol) compliant directories. LDAP is an Internet standard for accessing directory information using TCP/IP. Many popular e-mail systems such as Lotus Notes and Microsoft Exchange expose their directory information via LDAP, as does Active Directory.

SMTP-Send provides two types of LDAP lookup. You can choose to use either or both.

- 1. Expansion of distribution lists into one or more e-mail addresses
- 2. E-mail address lookup, using other attributes of a user.

### <span id="page-43-1"></span>**Expansion of distribution lists**

Distribution lists contain a group of e-mail addresses and possibly other distribution lists. There are 2 forms of distribution lists, the client side list, and the server side list.

With the client side list, SMTP-Send uses LDAP to obtain each of the e-mail addresses within the distribution list and then adding it to the appropriate addressing header. Duplicate e-mail addresses are removed from the expanded list.

With a server side list, the distribution list has an e-mail address of its own. SMTP-Send obtains this address and adds it to the appropriate addressing header. When the server receives this email, it will obtain each of the members within the server side distribution list, and distribute the email to each address.

SMTP-Send will by default treat any distribution list that has its own email address attribute, as a server side list, as described above. You can force SMTP-Send to expand the list (as if it were a client side list), by setting the *UseDLAddress* configuration parameter to *NO*. This behavior can be set for the configuration file, and cannot be overridden on a job by job basis.

### <span id="page-43-2"></span>**E-mail address lookup**

E-mail address lookup lets you obtain an e-mail address from your LDAP directory, for instance by looking up a Microsoft Exchange alias or Lotus Notes shortname. Unlike distribution list processing, e-mail address lookup is intended to return only a single address. If LDAP returns multiple entries, SMTP-Send considers this to be an error, displays an appropriate message, and skips the lookup for that e-mail address.

You can also call SMTP-Send's LDAP address lookup routines from your own address validation, address lookup and data manipulation exit programs.

**OP/SS** With OP/SS, LDAP e-mail address lookups take one of two forms, userid and SNADS.

> ⚫ Userid lookups are only performed for addresses specified using the Addressing extensions, FROM, TO, CC or BCC. Userid lookups will be performed for any e-mail address that does not contain a domain part (the part of the address following the @ character). The specified e-mail address will be used to perform a uid search as described below to obtain a complete e-mail address. ⚫ SNADS address lookups are specified using a search filter. The search filter that OP/SS uses works with LDAP servers where the LDAP directory's uid field contains the SNADS user ID. If your LDAP directory stores SNADS user IDs in another field you can specify it using the search filter template that is described below. When you provide a search filter template, it is the only search filter that SMTP-Send uses.

### <span id="page-43-3"></span>**Requirements and limitations**

SMTP-Send requires OS/390 Release 5 or later in order to use LDAP.

SMTP-Send works with LDAP V2 and LDAP V3 servers.

Currently SMTP-Send supports only simple authentication. It does not support SSL binds to the LDAP server. If SMTP-Send connects to a V3 LDAP server, you can omit the bind name and password to perform an unauthenticated lookup.

### <span id="page-43-4"></span>**LDAP client API**

<span id="page-43-5"></span>**The SMTP-Send LDAP programs include their own LDAP client API. This provides 2 benefits, first, the API works within the CICS environment, and second, the IBM LDAP client API is not required.**

### <span id="page-43-6"></span>**Testing your LDAP environment**

IBM ships a MVS-specific version of the standard LDAP utility program, ldapsearch, you can use to test your LDAP client API implementation under TSO before you activate the LDAP support in SMTP-Send. The TSO command

ldapsrch -h IP address of LDAP Server -V 3 -s base -b "" "objectclass=\*"

provides information about the LDAP server named in the command. The result should look similar to this:

```
 objectclass=top
 subschemasubentry=cn=schema
 namingcontexts=NOT Printable
 supportedextension=1.3.6.1.4.1.1466.20037
 supportedextension=LanguageCodes
 supportedsaslmechanisms=EXTERNAL
 supportedldapversion=3
 supportedldapversion=2
```
LDAPSRCH is described in the IBM book LDAP Server Administration and Usage Guide, (SC24-5861), section 'Running the LDAP Operation Utilities in TSO.' Use this book and the LDAP book referenced earlier in this chapter to diagnose any errors issued by this command.

Before you can run LDAPSRCH under TSO you must ensure that the following environment is set up:

- 1. PDS (GLDHLQ.SGLDLDAP), where the LDAP Server load modules were installed, must be specified in one of LINKLIB, LPALIB or STEPLIB.
- 2. PDS (GLDHLQ.SGLDEXEC), which contains the CLISTs needed to run LDAPSRCH, must be available in SYSEXEC.

### <span id="page-44-0"></span>**Activating LDAP lookups**

LDAP processing is activated via SMTP-Send configuration statements. If migrating from a release prior to R5.2.0, refer to the Migrating section below.

To activate distribution list expansion, use the following SMTP-Send configuration statement:

```
 LDAP_DISTLIST_PGM 'LDAPDL,IP address[:port|389] [,bind name][,{bind_password|"bind 
     password'' | * \}][, D]'
```
To activate e-mail address lookup, use the following SMTP-Send configuration statement:

```
 LDAP_LOOKUP_PGM 'LDAPAE,IP address[:port|389] [,bind name][,{bind_password|"bind password" 
     |*}],[D],[template],[source_attribute]'
```
where:

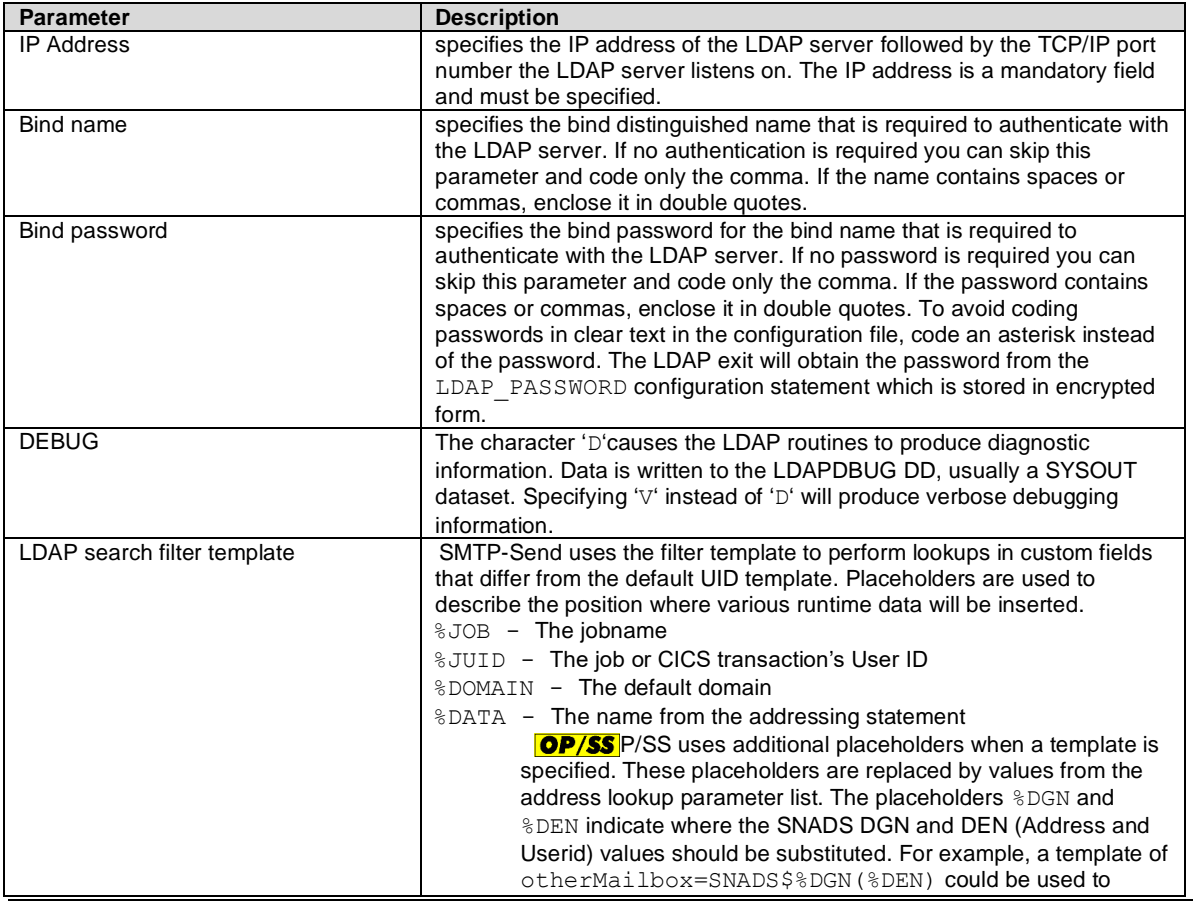

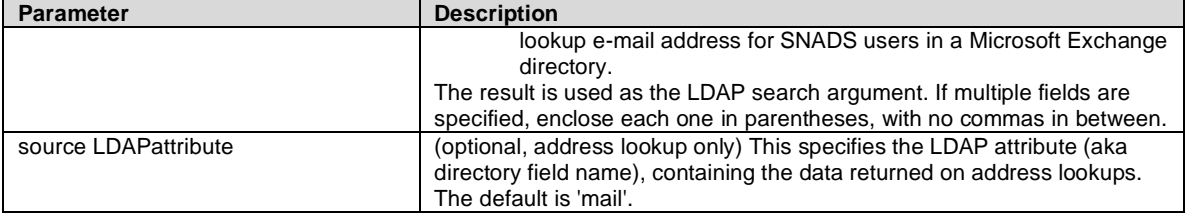

The total LDAP configuration information is limited to 256 characters in length by the OPSCONFG program.

The LDAP lookup is limited by the LDAP\_Timeout SMTP-Send configuration statement. The LDAP server must respond within the specified number of seconds or the lookup will fail. The LDAP server may be too busy to accept requests when SMTP-Send makes its connection request. SMTP-Send will retry a finite number of times as requested via the LDAP\_OpenRetry and LDAP\_OpenDelay SMTP-Send configuration statements. LDAP\_OpenRetry specifies the number of times to attempt to connect and LDAP\_OpenDelay specifies the number of seconds to wait between attempts. If the connection to the LDAP server cannot be made, SMTP-Send ends with a return code of 16.

If the LDAP lookup for an email address fails after the LDAP server has been successfully contacted, SMTP-Send ends with a return code based on your configuration settings. Return code 6 means a message was sent because FAIL ON ERROR is NO. Return code 7xx means a message was not sent because FAIL\_ON\_ERROR is YES. The xx indicates which addressing component was in error.

### <span id="page-45-0"></span>**CICS**

To use LDAP functions under CICS you must define programs LDAPAEC and LDAPDLC. INSTLIB member OPSI03 contains the CICS definition statements that you will need.

### <span id="page-45-1"></span>**Additional LDAP Configuration Statements**

### <span id="page-45-2"></span>**LDAP\_OpenRetry {3 | count}**

Purpose: Specifies the number of times the LDAP exit should attempt to connect to an LDAP server.

### <span id="page-45-3"></span>**LDAP\_OpenDelay {5 | seconds}**

Purpose: Specifies the number of seconds to delay between attempts to connect to an LDAP server.

### <span id="page-45-4"></span>**LDAP\_Timeout {60 | seconds}**

Purpose: Specifies the number of seconds to wait, before considering the LDAP request to have timed-out.

### <span id="page-45-5"></span>**LDAP\_Password value**

Purpose: Specifies the password value to be encrypted and stored in the OPSCONFG VSAM file. Specify a '\*' character in the actual LDAP statements where the password is to be used.

### <span id="page-45-6"></span>**Calling LDAP from your lookup, validation or data exit**

SMTP-Send supports both name and directory lookups using LDAP. Only the name lookup function can be called from an exit. If you need to find data in LDAP that the base SMTP-Send code doesn't provide, you can call the SMTP-Send LDAP code to do the lookup for you. The simplest LDAP search is on the UID (UserID) attribute returning the mail (Internet e- mail) attribute value that matches the UID. You will probably request that SMTP-Send use a different LDAP attribute as the search target through a template. The LDAP lookup code will substitute supplied simple name values into the template, where substitution symbols are specified.

You can supply data for 3 substitution variables,  $\S 1$ ,  $\S 2$ ,  $\S DATA$  to be substituted in your template. In addition, the current jobname, requesting user and default domain can be substituted via the %JOB, %JUID and %DOMAIN symbols respectively as described in the LDAP Lookup parameter list.

### <span id="page-45-7"></span>**Calling the LDAP lookup program**

The first 6 characters of the LDAP lookup program name is passed to your exit via the LDAPPGMP variable in the commarea passed to your exit. The default value is LDAPAE. In the MVS/Batch and TSO environment this name must be LDAPAE. You can alter this name in the CICS environment as described below.

### <span id="page-45-8"></span>**Calling SMTP-Send's LDAP lookup program from MVS/Batch or TSO**

When SMTP-Send runs in MVS Batch or TSO the character 'B' is appended to the LDAP lookup program name prefix automatically when it is called by SMTP-Send. Your exit code must call the program LDAPAEB.

### <span id="page-46-0"></span>**Calling SMTP-Send's LDAP lookup program from CICS**

When SMTP-Send runs in CICS, the character 'C' is appended to the LDAP lookup program name prefix automatically when it is called by SMTP-Send. Since your exit program is called with a CICS LINK the runtime environment cannot be shared with the SMTP-Send mainline.

Your exit code must call the SMTP-Send LDAP exit with an EXEC CICS LINK command. The program name for the LINK will be the LDAP program prefix with the characters 'CX' appended to it. E.g. if the LDAP\_LOOKUP\_PGM program name is LDAPAE, you should issue EXEC CICS LINK PROGRAM(LDAPAECX) with the LDAPDATA structure as described below as the COMMAREA.

### <span id="page-46-1"></span>**Passing Data to LDAP Lookup Program**

Data is passed to the LDAP lookup program (called LDAPAE hereafter) in the LDAPDATA structure. The structure allows data to be communicated between your exit program and LDAPAE. Both data used in searching and data returned are specified in the LDAPDATA structure. In addition, LDAPAE requires information about the location of your LDAP server and signon information (if required by your server). This data is passed in the LDAP parameter list string pointed to by the LDAPDATA structure as described below. If you already use LDAP for address lookups, then you can use the same data that was specified on the LDAP\_LOOKUP\_PGM configuration statement. A pointer to this parameter list and its length is passed to your exit. You can override the address template and the LDAP attribute from which data is extracted by coding overrides in the LDAPDATA structure.

### <span id="page-46-2"></span>**LDAPDATA layout**

The data structure LDAPDATA in INSTLIB describes the layout of the data structure passed to LDAPAE.

<span id="page-46-3"></span>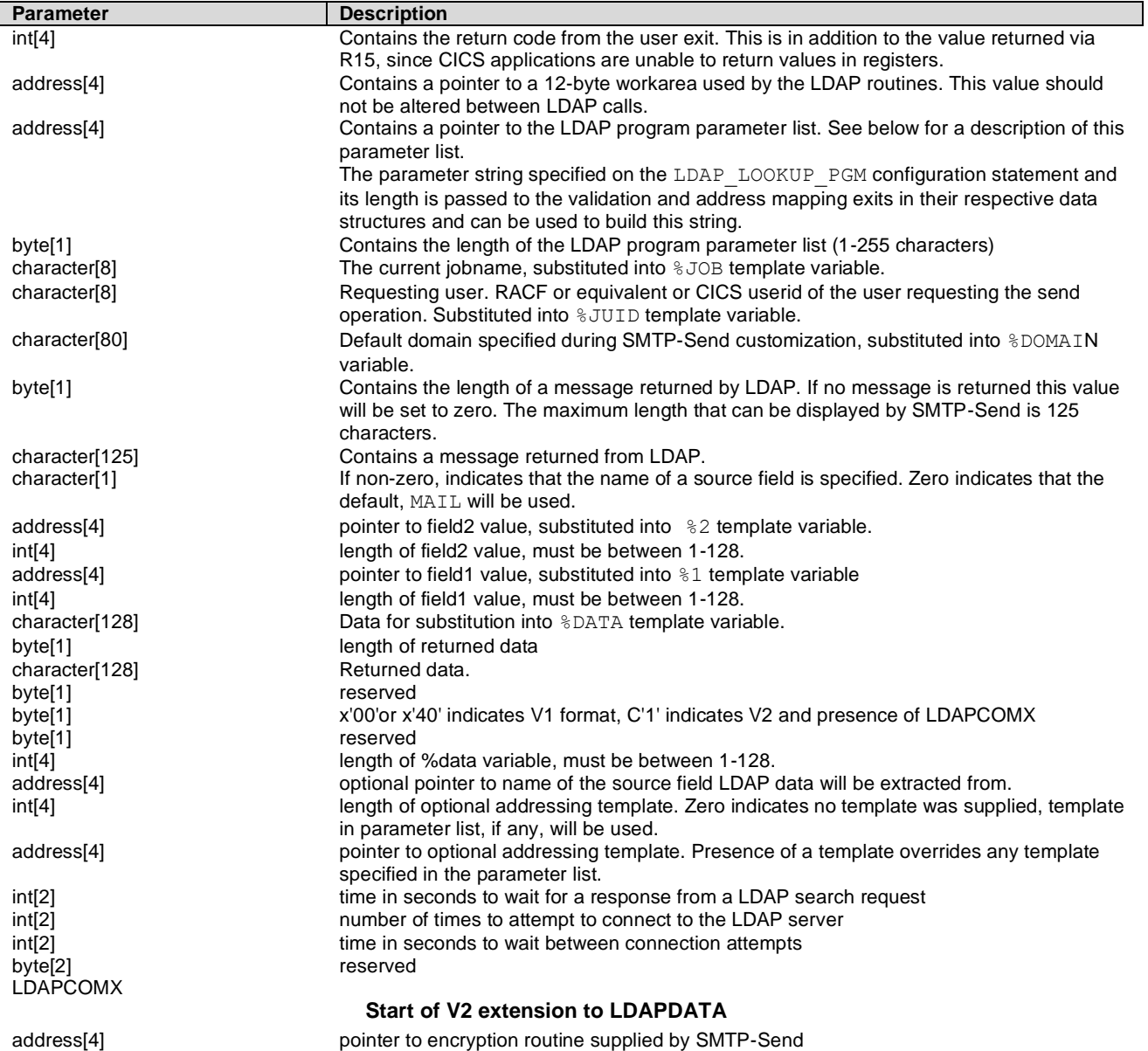

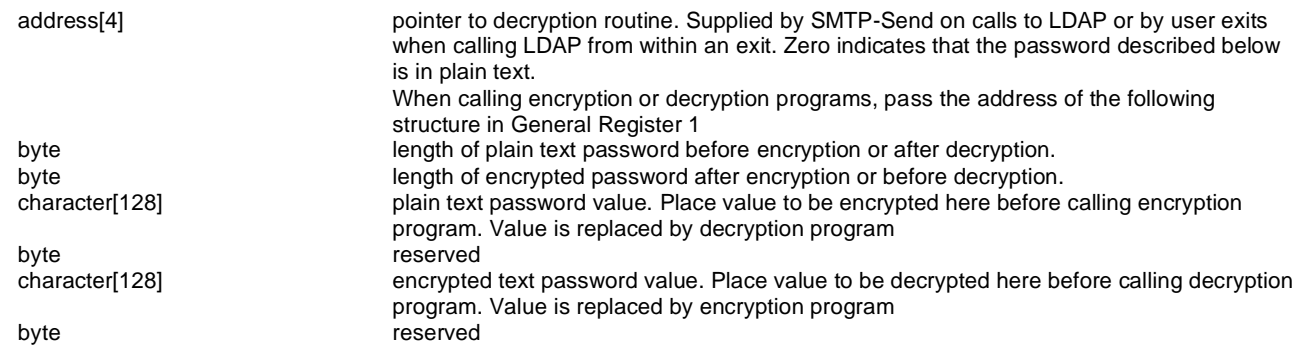

The LDAP program will return:

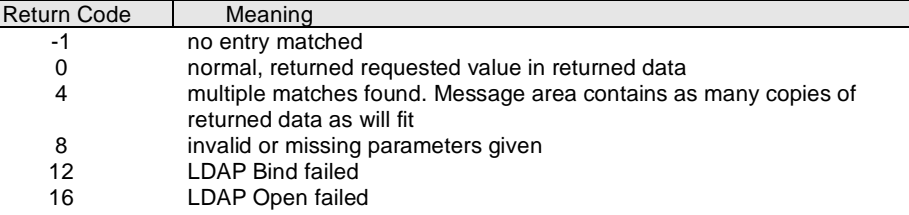

By default, LDAPAE returns the value from the LDAP 'MAIL' attribute when a matching entry is found. You can change the LDAP attribute used by either a) adding the name of the field as the 6th parameter as shown below or b) passing the address of the LDAP a ttribute used to extract data from, in the optional LDAPDATA source field. If the LDAPDATA source field contains an address, that value will be used and any 6th parameter if present is ignored.

"IPaddress:389,bind user,bind pwd, ,(Hostemail=%DATA),sourceattribute"

With this parameter string, when searching for a matching entry for the %DATA variable "FRED", SMTP-Send uses the following LDAP search filter:

search base: default search filter: (& (Hostemail=FRED)) attributes to return: sourceattribute

### <span id="page-47-0"></span>**Examples:**

```
 ldap.bigfoot.com
 ldap.bigfoot.com:389
 ldap.bigfoot.com,binduser,bindpwd
 127.0.0.1:389,"Acme Admin",password
 127.0.0.1,"cn=user,cn=domain",pass,D
127.0.0.1,,,D
 127.0.0.1:389,,,D,otherMailbox=SNADS$%2(%1)
 127.0.0.1:389,,,D,"(uid=%1)(proposedaltorgunit=%2),e_mail"
```
### <span id="page-47-1"></span>**Searching using LDAP Lookups**

### <span id="page-47-2"></span>**UID search**

In the absence of an address template passed in the LDAP Program parameter list, LDAP lookup performs a UID search. This searches for the %1 value (or the %DATA value, if %1 is not passed), in the LDAP UID attribute (**Note:** when connected to a Microsoft Active Directory LDAP server, SMTP-Send will automatically search the SAMACCOUNTNAME attribute instead of the UID attribute). The search filter will select only person entries. The search base is left to default. For example, consider a request with only the symbol %DATA defined with a value of FRED. The resulting LDAP search filter is:

search base: default search filter: (&(objectclass=person)(uid=FRED)) attributes to return: mail

### <span id="page-48-0"></span>**Template search**

The template search is performed when the installation needs to map simple name values, searching either an attribute other than UID or multiple attributes. When the caller passes an addressing template, the LDAP lookup substitutes simple name values into the template, where the symbols,  $\$1$ ,  $\$2$ ,  $\$$ DATA,  $\$JOB$ ,  $\$JUID$  or  $\$DOMAIN$  are specified. The resulting string is then used to build the actual LDAP search filter. The search filter will select only entries with a LDAP objectclass of person. The search base is left to default. For example, consider a request for a simple name of FRED and the following addressing template, Hostuserid=%DATA. The resulting LDAP search filter is:

search base: default search filter: (Hostuserid=FRED) attributes to return: mail

### <span id="page-48-1"></span>**Template search using multiple attributes**

A template search can be used to match on multiple attributes. Since the template is used as the LDAP search filter, it must be specified with a valid LDAP format. Each attribute=value should be enclosed within parentheses. For example, the template (Hostemail=Y)(userid=%JUID)(mail=%DATA) where the job was submitted by Sam and foo@bar.com was passed in the DATA field with a source field of location in the LDAP parm string will result in the following LDAP search filter:

search base: default search filter: (&(Hostemail=Y)(userid=Sam)(mail=foo@bar.com)) attributes to return: location

A sample parm string using this template would be:

"IPaddress:389,bind user,bind pwd, ,(Hostemail=Y)(userid=%JUID)(mail=%DATA),location"

### <span id="page-48-2"></span>**Ambiguous search results**

When either a template or UID search returns more than 1 result, LDAPAE returns the ambiguous result code back to the caller. The message buffer in the caller's commarea contains as many of the resultant attribute values as will fit.

### <span id="page-48-3"></span>**Migrating from a release prior to Release 5.2.0**

Release 5.2.0 introduced some significant changes in performance to SMTP-Send's LDAP routines. To provide these improvements, the linkage used to call the SMTP-Send provided LDAP exits changed with this release. If you do not call SMTP-Send's LDAP routines from a SMTP-Send exit or provide your own LDAP routines, you can run SMTP-Send with a pre-Release 5.2.0 OPSCONFG file but you will not get any improvements when expanding distribution lists. You must specify the LDAP distribution lookup information with the LDAP\_DISTLIST\_PGM OPSCONFG statement to see the improvements.

The statements LDAP\_LOOKUP\_PGM, and LDAP\_DISTLIST\_PGM both cause SMTP-Send to use the 'new' style linkage, and are not compatible with a customer written exit, unless the exits are updated.

### <span id="page-48-4"></span>**Migrating custom LDAP exits**

A customer written program used to call LDAP without using routines supplies with SMTP-Send must be called using one of the following OPSCONFG statements:

MAPPINGPGM custom addressing exit name, parms

DISTLISTPGM custom\_distribution\_exit\_name,parms

These programs will be called as separate runtime environments or LE enclaves from the SMTP-Send mainline and other than the 12 byte token passed to these programs, SMTP-Send makes no effort to retain any data or environmental state from one call to the next.

### <span id="page-48-5"></span>**Customers calling SMTP-Send's LDAP exits from their own lookup, data or address validation exit.**

### <span id="page-48-6"></span>**Calling SMTP-Send's LDAP exit from a customer written exit in MVS/Batch or TSO**

This is supported without any changes required, and with the full benefits of the enhanced LDAP exits.

In addition, the customer exit can now use a different LDAP session from the one used by SMTPSend. These LDAP session parameters are passed by the customer exit using the same interface (i.e. they are not specified to SMTPSend). Specifically, this means the customer exit can query a different LDAP server, using a different userid & password, than what is specified in the CONFIG file.

### <span id="page-49-0"></span>**Calling SMTP-Send's LDAP exit from a customer written exit in CICS**

Changes are required to call LDAP from your CICS exit and the performance improvements of the enhanced LDAP exits are not available. You must recode your exit to call the 'CX' suffixed version of LDAPAE instead of the 'C' suffixed version as in earlier releases. The calling conventions and data passed remain the same as in previous releases.

### <span id="page-50-0"></span>**Supplementary LDAP reading**

The LDAP protocol is defined by a number of Internet Engineering Task Force (IETF) request for comments (RFCs.) The IBM redbook, Understanding LDAP, (SG24-4986), provides a good introduction to LDAP, with many diagrams to assist you in understanding the concepts behind the RFC contents.

You may also need to refer to these RFCs if you customize the LDAP search filter.

- RFC 1777 Lightweight Directory Access Protocol
- **RFC 1778 The String Representation of Standard Attribute Syntaxes**
- RFC 1779 A String Representation of Distinguished Names
- RFC 1960 A String Representation of LDAP Search Filters

# <span id="page-51-0"></span>**Logging distributions**

SMTP-Send can log details of e-mail distributions, thereby creating an audit trail of its activity. Log records can be written either to, a dataset (batch only), a CICS journal (CICS only) or the System Management Facility (SMF, batch & CICS). These features are enabled using parameters in the SMTP-Send configuration file. The TBS SMTP Spool server can perform the same logging as a batch SMTP-Send job.Distributions that cannot be sent successfully are also logged, along with the return code. This allows for analy sis of send jobs having distribution problems. [Logging distributionsLogging distributionsLogging distributionsLogging distributionsLogging](#page-51-0)  [distributions](#page-51-0)

### **Logging from batch to SMF**

You must ensure that SMTP-Send is APF authorized as described in [APF authorization.](#page-10-2)

### **Logging from batch to a sequential file**

If you decide to log to a sequential file then create an empty dataset using JCL similar to the following:

```
 //ALLOC EXEC PGM=IEFBR14
//USERLOG DD DSN=logdatasetname, DISP=(NEW, CATLG),
 // UNIT=3380,VOL=SER=vvvvvv,SPACE=(CYL,(n,n),
 // DCB=(DSORG=PS,RECFM=VB,LRECL=32756)
```
You would then reference this dataset, using the LOGFILE DD statement, in all SMTP-Send JCL procedures, for example:

//LOGFILE DD DSN=logdatasetname,DISP=MOD

Note: SMTP-Send does not manage the sequential file to prevent x37 abends for out-of-space conditions.

### **Logging from CICS**

Logging to a sequential file is not available in CICS. If you want to log distributions from CICS you must define an appropriate *journalmodel* resource, which identifies a CICS journal name (e.g. DFHJ10), and relates this journal either to the MVS logstream, or to SMF. Journalmodel definitions may be created and updated online using the CEDA transaction.

Select TYPE=MVS if you want CICS to direct the named journal (e.g. DFHJ10) to an MVS logstream that you've defined. Select TYPE=SMF to write to SMF. The data will be written as a journaling subtype CICS SMF record (SMF type 110), containing the identifier being the SMF\_TYPE value described below.

The following CICS manuals provide details regarding the creation & use of user (general) journals.

-*CICS System Definition Guide…* information about JournalModels for general CICS journals.

- -*CICS Operations & Utilities Guide…* information about reading & dumping general CICS journals (DFHJUP).
- *-CICS Customization Guide…* describes CICS SMF records.

To log to a CICS journal or to use SMF, once your system programmer has enabled the feature, no explicit specification is req uired in batch jobs or CICS transactions.

### <span id="page-51-1"></span>**Logging configuration statements**

If you decide to have SMTP-Send create a log of e-mail distributions, you must specify where and how to write log records. Use the following configuration statements to set up your logging.

### <span id="page-51-2"></span>**LOGGING**

Purpose: indicates if SMTP-Send generates log records, and if so, specifies where to write them. YES - In batch, writes log records to the sequential dataset defined by the LOGFILE DD statement in the SMTP-Send JCL. In CICS, writes log records to the user-defined journal indicated by the LOG\_JNUM value. SMF – Log records are formatted for the SMF log. From batch jobs, log records of type SMF\_TYPE are written to SMF. In CICS, log records containing the identifier SMF\_TYPE are written to the CICS SMF record (journal subtype). Note: In CICS, all log records are written to the journal name indicated by the LOG\_JNUM value. See the following description of LOG\_JNUM for details. Based on the Journamodel definition, CICS will in turn direct these writes either to the associated MVS logstream, or to its SMF record, as a journal subtype. Syntax: LOGGING [No|Yes|SMF] Default: LOGGING No Example: LOGGING SMF

#### <span id="page-52-0"></span>**LOG\_JNUM**

Purpose: (CICS only) indicates which CICS journal to write log records. The journal number must be a value between 2 and 99. This results in the traditional journal names in the format, DFHJnn.

Syntax: LOG\_JNUM [*nn*] Default: LOG\_JNUM 2 Example: LOG\_JNUM 3

### <span id="page-52-1"></span>**SMF\_TYPE**

Purpose: Specifies the SMF record type (or number) that contains log data. This value is used when logging to SMF from either batch or CICS. This is a value between 128 and 255. Check with your MVS Systems Programmer to determine which SMF type should be used. If you are running the TBS SMTP Spool Server, please see, [RELAY\\_SMF\\_TYPE.](#page-40-0) Note: in CICS, SMF writes are directed to the CICS SMF record (type 110), journal subtype. The SMF\_TYPE value will appear as an identifier within the data. Syntax: SMF\_TYPE *nnn* Default: SMF\_TYPE 128

Example: SMF\_TYPE 255

Note: In order to write log data to SMF from batch, SMTP-Send must be APF authorized. Refer to APF [AUTHORIZATION](#page-10-2)

### <span id="page-52-2"></span>**Sample configurations**

Logging distributions from batch jobs to a sequential file. LOGGING YES

### Logging distributions from batch to SMF.

This example would write type 130 SMF records.

LOGGING SMF SMF\_TYPE 130

### Logging distributions from batch and CICS jobs to SMF.

In batch, a type 130 SMF record will be created.

```
In CICS, a CICS SMF journaling record (type 110, subtype x'0000') is created, containing the ID 130
    LOGGING SMF
    LOG JNUM 3 (a JOURNALMODEL resource definition exists with values, JOURNALNAME=DFHJ03,
TYPE=SMF)
    SMF TYPE 130
```
### Logging distributions from CICS jobs to CICS journal DFHJ05

LOGGING YES

```
LOG JNUM 5 (a JOURNALMODEL resource definition exists with values, JOURNALNAME=DFHJ05,
TYPE=MVS)
```
### <span id="page-52-3"></span>**Log record format**

When logging to SMF or to CICS journals, the standard SMF or CICS headers, precede the SMTP-Send log record. The user data that SMTP-Send logs, consists of three sections:

- 1. offset/length values for variable fields (third section)
- 2. fixed length fields
- 3. variable length fields

### <span id="page-52-4"></span>**Offset/length values**

The first section consists of a series of 8 offset/length value pairs for the variable fields. These values appear in the order FROM:, REPLY-TO:, SUBJECT:, TO:, CC:, BCC:, ATTACH and PATHINFO. The offset and length values apply to the field data only and do not include the character introducers. Offsets are halfword values that define the beginning of the field relative to the beginning of the user data area. Lengths are halfword values that define the length of the corresponding field.

### <span id="page-52-5"></span>**Fixed length fields**

The data in each field is left justified, blank padded with and ends with one null (x'00') character. The fixed length data area is formatted as follows:

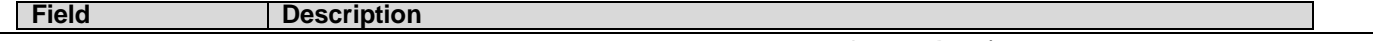

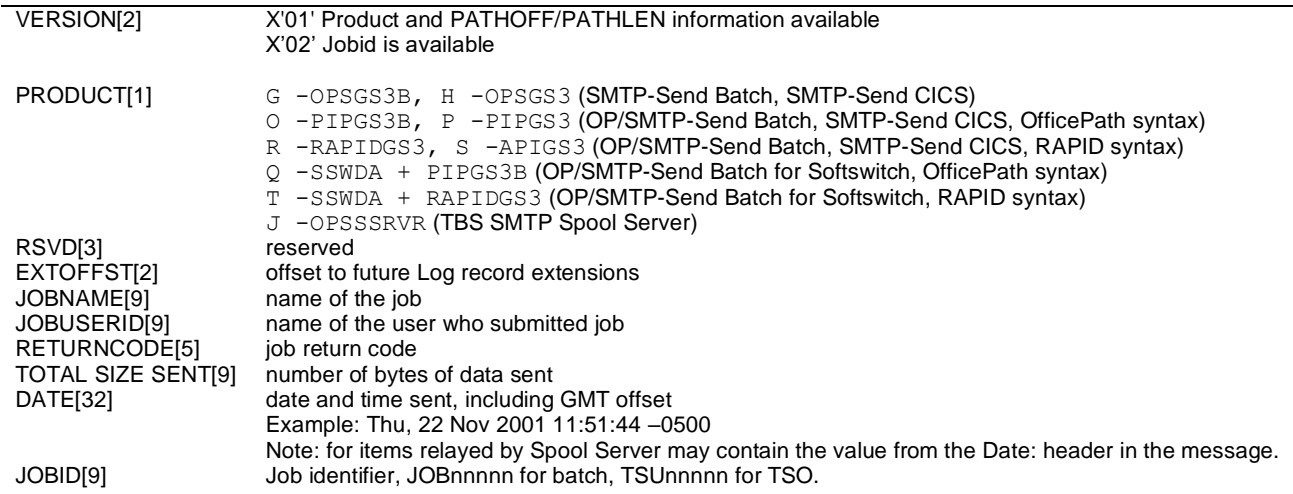

### <span id="page-53-0"></span>**Variable length fields**

The remainder of the log record is the variable length fields. Each field is prefixed by a character introducer like FROM:, TO:, etc. Fields with multiple values are separated by commas. Only TO: and FROM: are required; the other fields are optional.

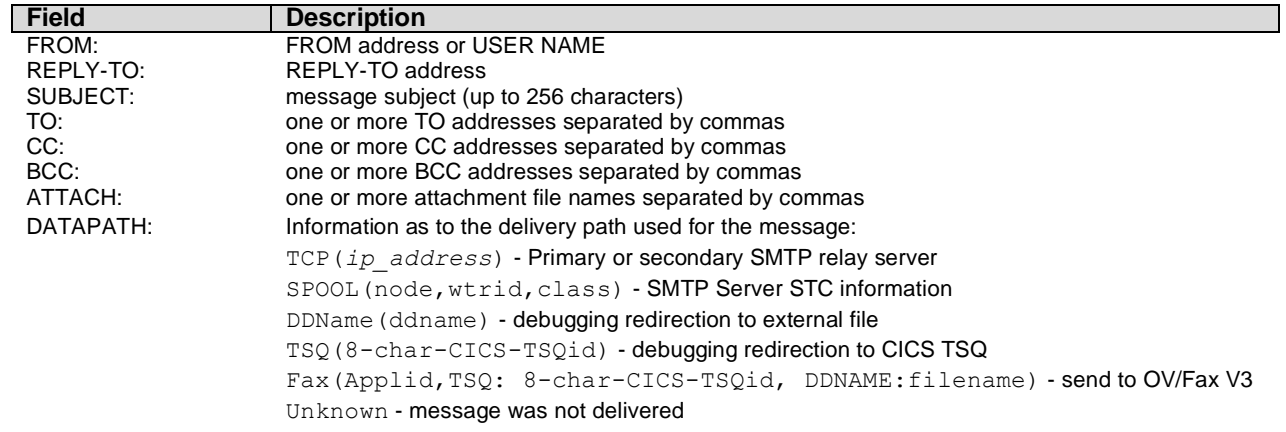

### <span id="page-53-1"></span>**Sample log record**

LOGFILE record

Here are some example log records in dump format.

This is a sample record from the LOGFILE DD file. It begins with the 8 offset/length value pairs, as described above.

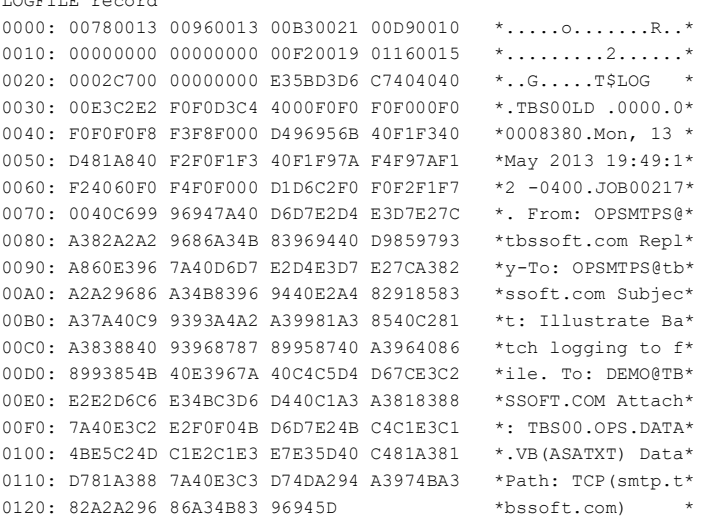

Here is a sample logged to SMF (type 130). The SMF header occupies the first 18 bytes.

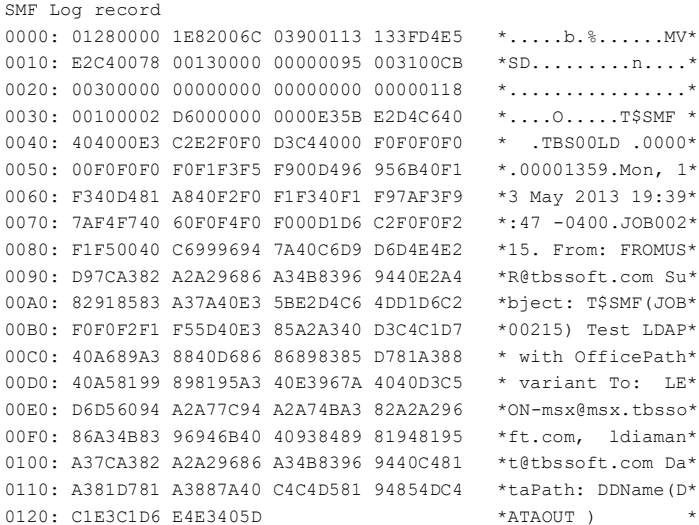

# <span id="page-55-0"></span>**Dynamic allocation keywords**

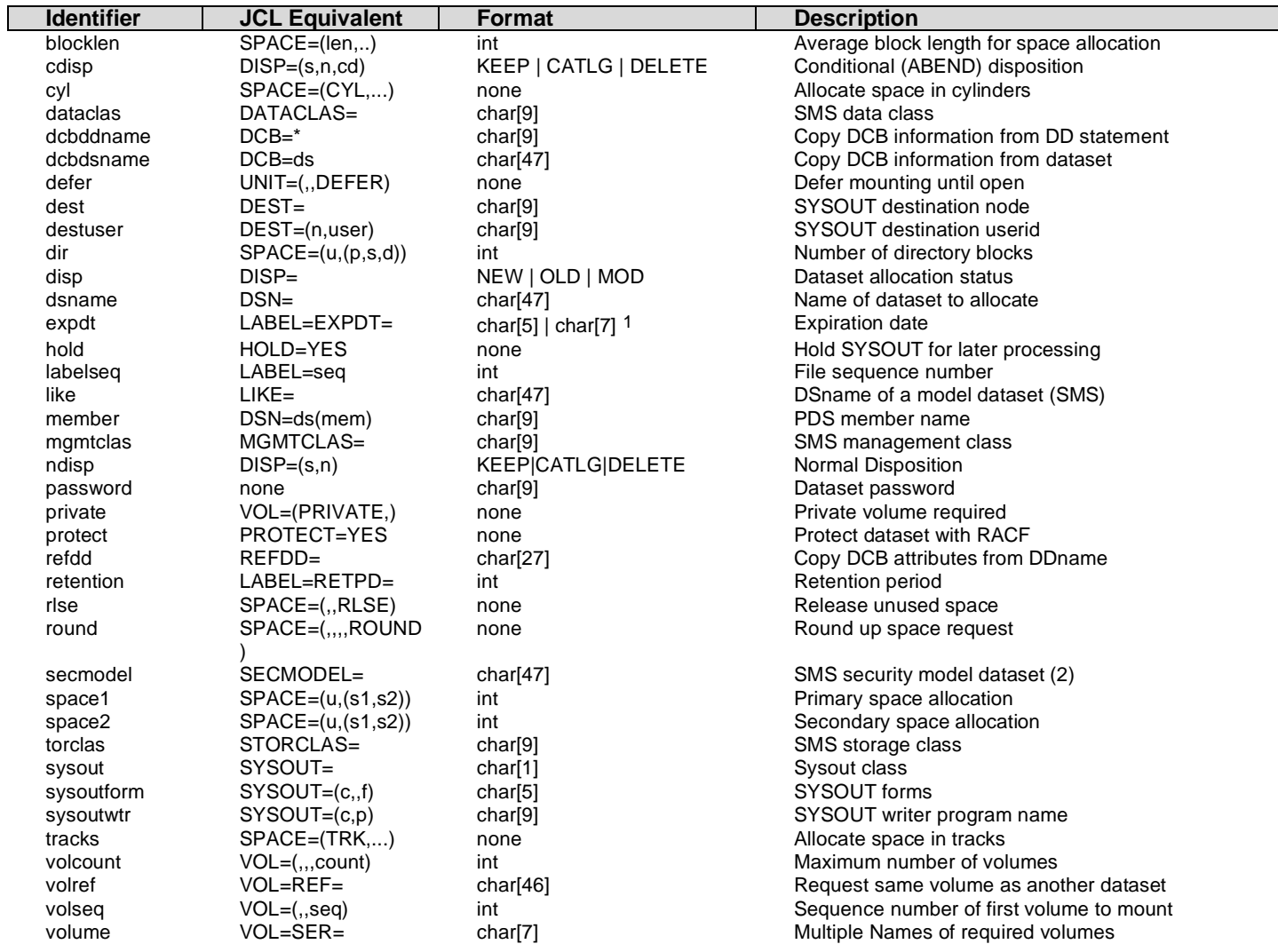

The following are the dynamic allocation keywords that SMTP-Send recognizes:

1 An expiration date may be specified in one of three formats. In a five-digit expiration date, the first two digits are interpreted as the years since 1900. In a seven-digit expiration date, the first four digits are the entire year. The format "yyyy/ddd", as used with the JCL EXPDT keyword, is also supported.